# УТВЕРЖДАЮ ИО директора ФГУП «ВНИИМ им. Д.И. Менделеева» А.Н. Пронин  $2017r$

# ИНСТРУКЦИЯ

### СИСТЕМА АВТОМАТИЗИРОВАННАЯ ИНФОРМАЦИОННО-ИЗМЕРИТЕЛЬНАЯ СТЕНДА № 1 «КАСКАД-М1»

Методика поверки

2017 г.

# **ПРИНЯТЫЕ СОКРАЩЕНИЯ И УСЛОВНЫЕ ОБОЗНАЧЕНИЯ**

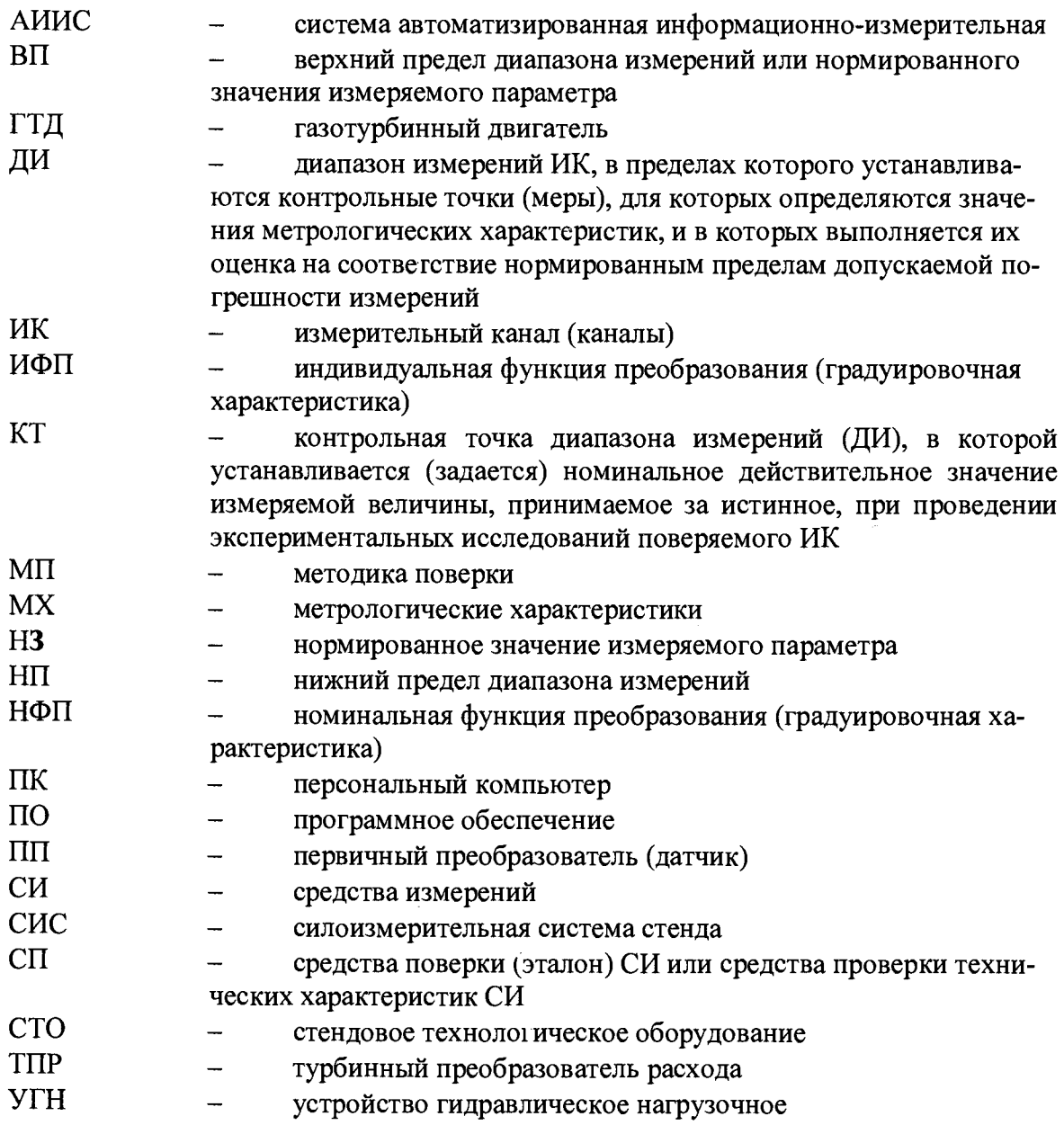

### **ОБЩИЕ ПОЛОЖЕНИЯ**

Настоящая методика поверки (МП) разработана в соответствии с требованиями РМГ 51-2002, приказом Минпромторга № 1815 от 02.07.2015 г., и устанавливает порядок, методы и средства проведения первичной и периодических поверок измерительных каналов (ИК) системы автоматизированной информационно-измерительной стенда №1 «Каскад-M1» (далее по тексту - система, АИИС), предназначенной для измерений параметров технологических процессов стендовых испытаний двигателей (ГТД) ПС-90, ПД-14 и их модификаций на стенде № 1 в загородной испытательной станции АО «ОДК-Пермские моторы».

АИИС является многоканальной измерительной системой, отнесенной в установленном порядке к средствам измерений, и подлежит государственному регулированию обеспечения единства измерений на всех этапах цикла, включая эксплуатацию.

Система включает в себя 12 типов ИК, предназначенных для измерений в различных диапазонах следующих физических величин:

- частоты периодического сигнала, соответствующей частоте вращения роторов;

расхода топлива (керосина), объемных расходов (прокачки) рабочей жидкости и масла;

- избыточного давления (разрежения) и перепада давления жидких и газообразных сред;

- напряжения постоянного тока, соответствующего значениям температуры газообразных сред в диапазоне преобразований ПП термоэлектрического типа XK(L) и  $XA(K);$ 

температуры жидких и газообразных сред с ПП терморезистивного типа (термометров сопротивления);

- виброскорости корпуса ГТД;
- силы от тяги;
- напряжения, силы и частоты переменного трехфазного тока;
- напряжения постоянного тока;
- силы постоянного тока;
- атмосферного давления;
- температуры и влажности атмосферного воздуха.

Все ИК относятся к каналам прямых измерений параметров (физических величин).

Структура АИИС приведена на схеме БЛИЖ.401201.100.900 Е1, а характеристики ИК указаны в таблицах приложения В настоящей МП.

Интервал между поверками -1 год.

### 1 **СПОСОБЫ ПОВЕРКИ И НОРМИРОВАНИЯ MX**

Способы поверки

Настоящая МП устанавливает комплектный и поэлементный способы поверки ИК.

Нормирование MX

1.1.1 Номенклатура MX ИК, определяемых по данной МП, установлена в соответствии с ГОСТ 8.009-84

1.1.2 Оценка и форма представления погрешностей - по МИ 1317-2004.

1.1.3 Методы определения MX ИК при поверке комплектным способом - для ИК по ГОСТ 8.207-76 и ОСТ 1 00487-83.

Нормирование поверки:

- количество КТ на ДИ ИК по МИ 2440-97;

- количество циклов измерений для каждого ИК не менее 3.

# 2 ОПЕРАЦИИ ПОВЕРКИ

#### **Перечень операций поверки**

 $\ddot{\phantom{1}}$ 

2.1.1 Перечень операций, которые должны проводиться при поверке АИИС, приведен в Таблица 1.

Таблица 1 - Перечень операций поверки

|                                                                                                    | Номер                             | Проведение операции при |                            |  |  |
|----------------------------------------------------------------------------------------------------|-----------------------------------|-------------------------|----------------------------|--|--|
| Наименование операции                                                                                                    | пункта<br>документа<br>по поверке | первичной<br>поверке    | периодиче-<br>ской поверке |  |  |
|                                                                                                    | $\overline{2}$                    | $\mathfrak{Z}$          | 4                          |  |  |
| 1 Внешний осмотр                                                                                                    | 8.1                               | $^{+}$                  | $+$                        |  |  |
| 2 Опробование                                                                                                    | 8.2                               | $\pm$                   | $+$                        |  |  |
| 3 Определение метрологических ха-<br>рактеристик ИК:                                                                                                    |                                   | $\boldsymbol{+}$        | $+$                        |  |  |
| 3.1 Определение приведенной (к ВП)<br>погрешности измерений частоты пе-<br>ременного тока                                                                                                    | 8.4                               | $+$                     | $+$                        |  |  |
| 3.2 Определение относительной по-<br>грешности измерений массового рас-<br>хода топлива (керосина), объемного<br>расхода рабочей жидкости и расхода<br>(прокачки) масла                                                    | 8.5                               | $\div$                  | $^{+}$                     |  |  |
| 3.3 Определение абсолютной и при-<br>веденной (к ДИ и ВП) и абсолютной<br>погрешности измерений избыточного<br>давления (разрежения) жидких и газо-<br>образных сред                                                       | 8.6                               | $^{+}$                  | $^{+}$                     |  |  |
| 3.4 Определение приведенной (к ВП)<br>погрешности измерений силы посто-<br>янного тока, соответствующей избы-<br>точному давлению жидких и газооб-<br>разных сред                                                          | 8.7                               | $\ddot{}$               | $+$                        |  |  |
| 3.5 Определение приведенной (к ВП)<br>погрешности измерений напряжения<br>постоянного тока, соответствующего<br>значениям температуры газообразных<br>сред в диапазоне преобразований ПП<br>термоэлектрического типа ХА(К) | 8.8                               | $\overline{+}$          | $^{+}$                     |  |  |
| 3.6 Определение приведенной (к ДИ и<br>к ВП) погрешности измерений темпе-<br>ратуры жидких и газообразных сред с<br>первичными преобразователями тер-<br>морезистивного типа (термометрами<br>сопротивления)               | 8.9                               | $+$                     | $^{+}$                     |  |  |
| 3.7 Определение приведенной (к ВП)<br>погрешности измерений сопротивле-<br>ния постоянному току, соответству-<br>ющего значениям температуры жид-<br>ких сред                                                              | 8.10                              | $+$                     | $+$                        |  |  |
| 3.8 Определение приведенной (к ВП)<br>погрешности измерений виброскоро-                                                                                                    | 8.11                              | $+$                     | $\ddag$                    |  |  |

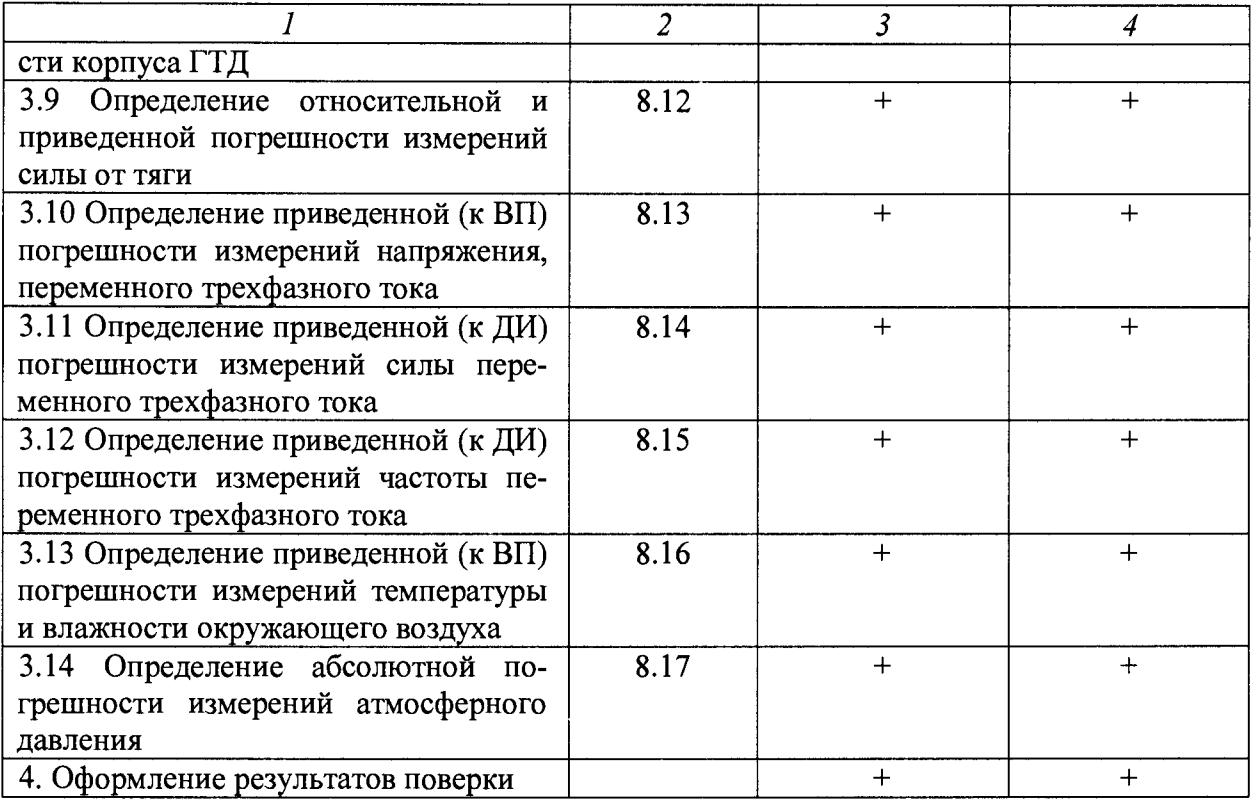

#### *Примечания:*

*1 Допускается сокращенная поверка АИИС, в соответствии с требованиями программ испытаний изделий, для измерительного контроля параметров которых она предназначена;*

*2 Допускается независимая поверка каждого ИК, в том числе после ремонта (в объеме первичной), с обязательным указанием об этом в свидетельстве о поверке АИИС.*

#### **Операции и последовательность выполнения работ для ИК, поверяемых комплектным способом 1**

2.1.2 Поверку ИК, поверяемого комплектным способом 1, в целом выполнять в следующей последовательности:

- внешний осмотр ИК;
- подготовка системы и ПО к поверке;
- проверка работоспособности (опробование) ИК;
- экспериментальные исследования (сбор данных) ИК;

- определение MX ИК. Для ИК с НФП определяется максимальная погрешность и ее составляющие. Для ИК с ИФП определяется новая градуировочная характеристика, максимальная погрешность и ее составляющие.

#### **Операции и последовательность выполнения работ для ИК, поверяемых комплектным способом 2**

2.1.3 Поверку ИК, поверяемого комплектным способом 2, в целом выполнять в следующей последовательности:

- внешний осмотр ИК;
- демонтаж и определение метрологических характеристик ПП;
- подготовка системы и ПО к определению MX электрической части ИК;
- проверка работоспособности (опробование) электрической части ИК (без ПП);
- экспериментальные исследования (сбор данных) электрической части ИК;

- определение MX электрической части ИК. Для ИК с НФП определяется максимальная погрешность и ее составляющие. Для ИК с ИФП определяется новая градуировочная характеристика, максимальная погрешность и ее составляющие;

- определение метрологических характеристик всего ИК.

**Операции и последовательность выполнения работ для ИК, поверяемых поэлементным способом**

2.1.4 Поверку ИК, поверяемого поэлементным способом (включая и ИК с преобразователями, имеющими цифровой выход), выполнять в следующей последовательности:

внешний осмотр ИК;

демонтаж измерительных компонентов в составе ИК, автономная поверка (определение и оценка MX) каждого измерительного компонента. Работы по поверке (подготовка, проверка работоспособности, экспериментальные исследования) электрической части поверяемого ИК выполнять как для электрической части ИК при поверке ИК комплектным способом 2;

- оценка максимальной погрешности ИК по MX измерительных компонентов;

- монтаж измерительных компонентов и проверка работоспособности ИК.

### **3 СРЕДСТВА ПОВЕРКИ**

3.1 При проведении поверки использовать средства измерений и вспомогательное оборудование, приведенные в Таблица 2.

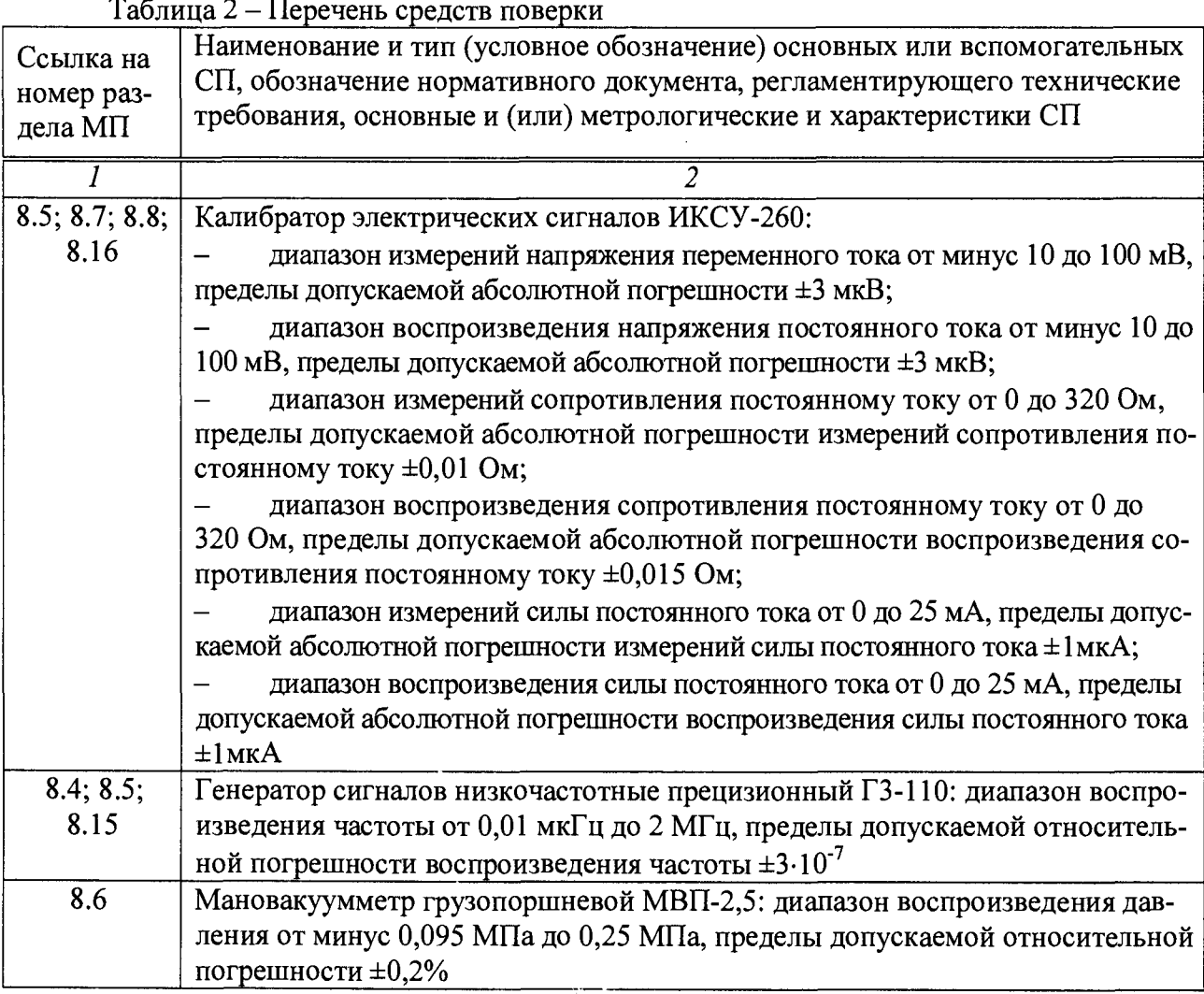

7

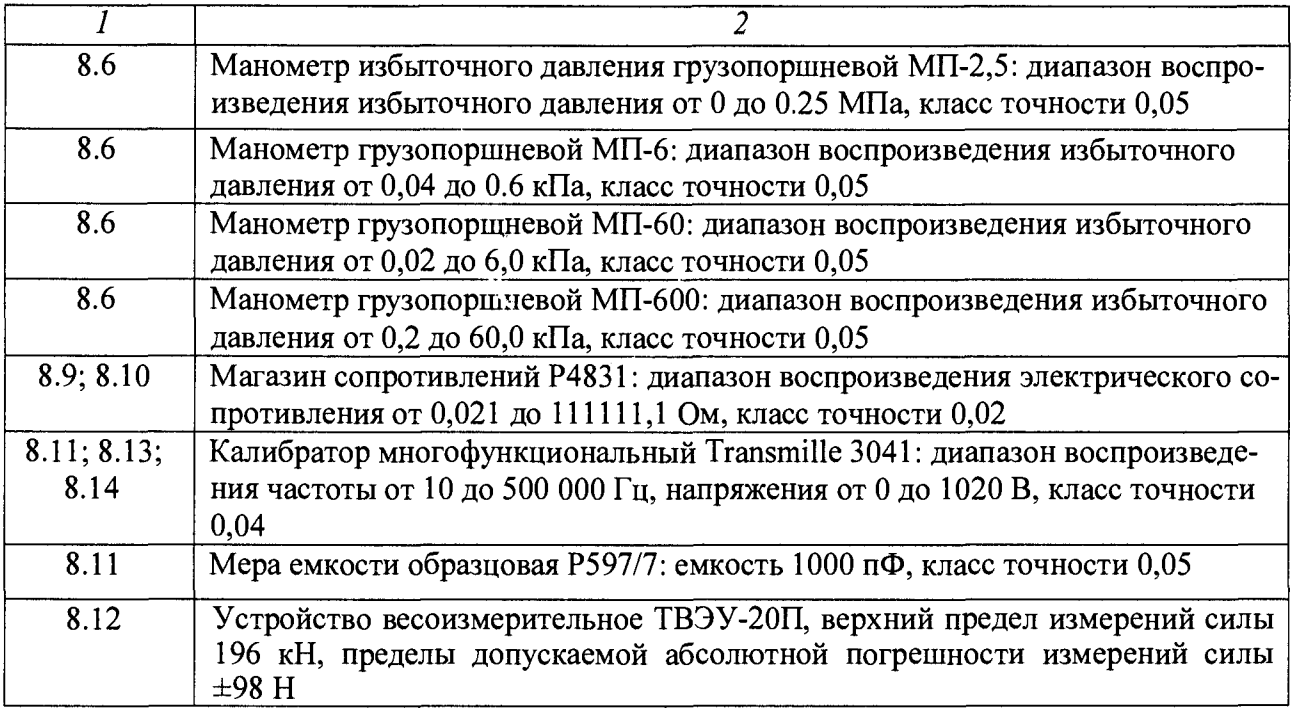

При проведении поверки допускается применять другие средства измерений, удовлетворяющие по точности и диапазону воспроизведения или измерений требованиям настоящей методики.

При проверке должны использоваться средства измерений утвержденных типов.

Используемые средства поверки должны быть поверены в соответствии с требованиями приказа Минпромторга России № 1815 от 02.07.2015 г. и иметь действующее свидетельство о поверке (знак поверки).

Средства поверки должны быть внесены в рабочее помещение не менее чем за 12 часов до начала поверки.

#### **4 ТРЕБОВАНИЯ К КВАЛИФИКАЦИИ ПОВЕРИТЕЛЕЙ**

К поверке допускаются лица, изучившие руководство по эксплуатации (РЭ) на систему и входящие в её состав аппаратные и программные средства, знающие принцип действия используемых средств измерений и прошедшие инструктаж по технике безопасности (первичный и на рабочем месте) в установленном в организации порядке.

К поверке допускаются лица, освоившие работу с используемыми средствами поверки, изучившие настоящую методику и имеющие достаточную квалификацию.

Лица, участвующие в поверке системы, должны проходить обучение и аттестацию по технике безопасности и производственной санитарии при работе в условиях её размещения.

### **5 ТРЕБОВАНИЯ БЕЗОПАСНОСТИ**

При проведении поверки необходимо соблюдать требования техники безопасности, предусмотренные «Правилами технической эксплуатации электроустановок потребителей» и «ПОТ Р М-016-2001. РД 153-34.0-03.150-00. Межотраслевыми Правилами по охране труда (Правила безопасности) при эксплуатации электроустановок», ГОСТ 12.2.007.0-75, ГОСТ Р 12.1.019-2009, ГОСТ 12.2.091-2002 и требования безопасности, указанные в технической документации на применяемые эталоны и вспомогательное оборудование. Любые подключения приборов проводить только при отключенном напряжении питания системы.

Кроме того, необходимо соблюдать следующие требования:

- к работе по выполнению поверки (калибровки) допускаются лица не моложе 18 лет, прошедшие аттестацию по технике безопасности и промышленной санитарии, ознакомленные с эксплуатационной документацией на систему, с инструкцией по эксплуатации электрооборудования стенда и с настоящей методикой;

- электрооборудование стенда, а также электроизмерительные приборы, используемые в качестве средств поверки, должны быть заземлены, блоки питания должны иметь предохранители номинальной величины;

- работы по выполнению поверки АИИС должны проводиться по согласованию с лицами, ответственными за эксплуатацию испытательного стенда.

### **6 УСЛОВИЯ ПОВЕРКИ**

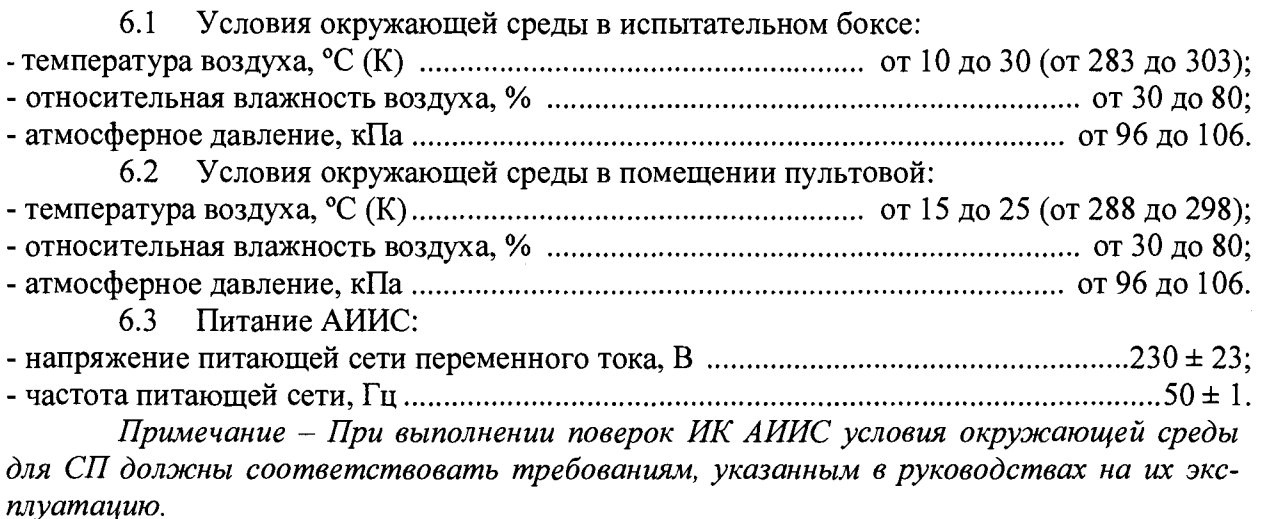

#### $\mathbf 7$ ПОДГОТОВКА К ПОВЕРКЕ

При проведении поверки должны быть соблюдены следующие условия:

подготовить АИИС к работе. Порядок подготовки ИК описан в Руководстве по эксплуатации БЛИЖ.401201.100.900 РЭ. Поверка системы может проводиться двумя методами, расчетным или автоматическим.

при расчетном методе показания снимаются визуально с монитора и заносятся в протокол произвольной формы с последующим расчетом значений основной погрешности. Этот метод называется «расчетным». Форма протокола поверки расчетным способом приведена в Приложении А;

поверка «автоматическим» методе производится с применением функции «Проверка» программы «Recorder». Проведение поверки этим методом позволяет значительно уменьшить затраты времени. Интерфейс программы не требует специальных навыков поверителя (требуется лишь задать количество контрольных точек и значения сигналов в этих точках, а затем следовать указаниям программы). По окончании поверки формируется файл отчета в виде протокола поверки в формате документа .rtf. Форма протокола поверки приведена в Приложении Б.

7.1.1 При «расчетном» методе значения измеряемого параметра в контрольных точках задаются основными средствами поверки, а результаты измерений отображаются в окне «Цифровой формуляр». Результаты записываются и используются для вычисления относительной и абсолютной погрешностей, погрешности, приведенной к верхнему пределу и к диапазону измерений. Все виды погрешностей вычисляется согласно пп. 9.1-9.4 настоящей методики по формулам  $(1 - 4)$ .

7.1.2 Чтобы начать поверку «расчетным» методом, запустить программу управления комплексами MIC «Recorder». Появится основное окно программы, показанное на Рисунок 1.

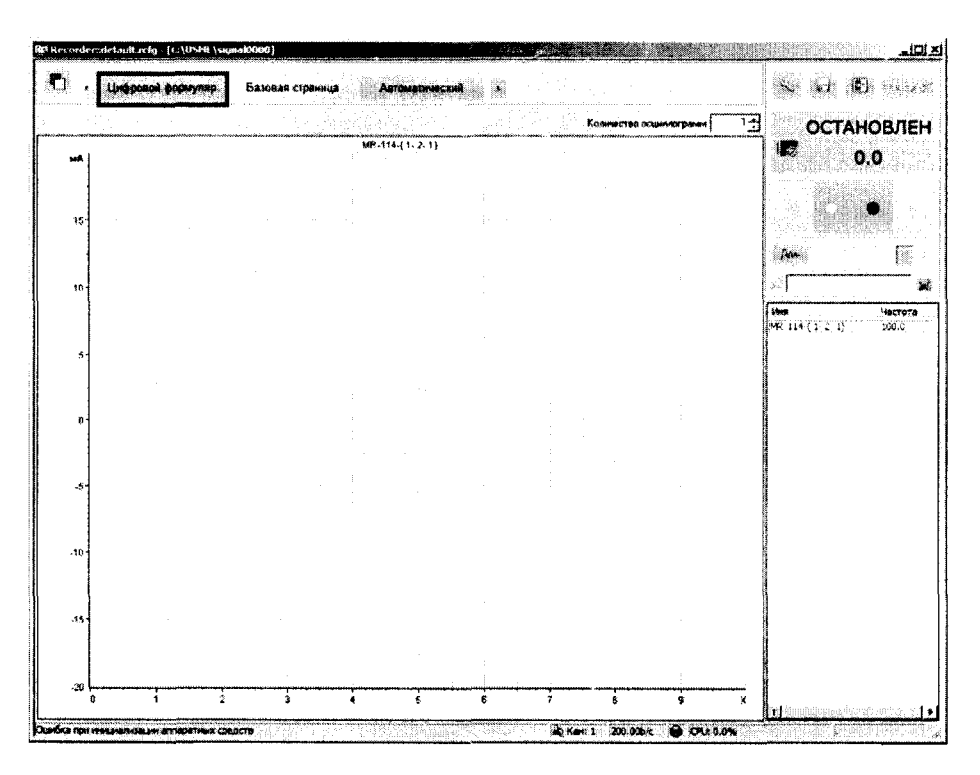

Рисунок 1 – Основное окно программы

Затем нажать на кнопку «Цифровой формуляр», выделенную на Рисунок 1 красным цветом. Откроется окно цифровых формуляров, показанное на Рисунок 2

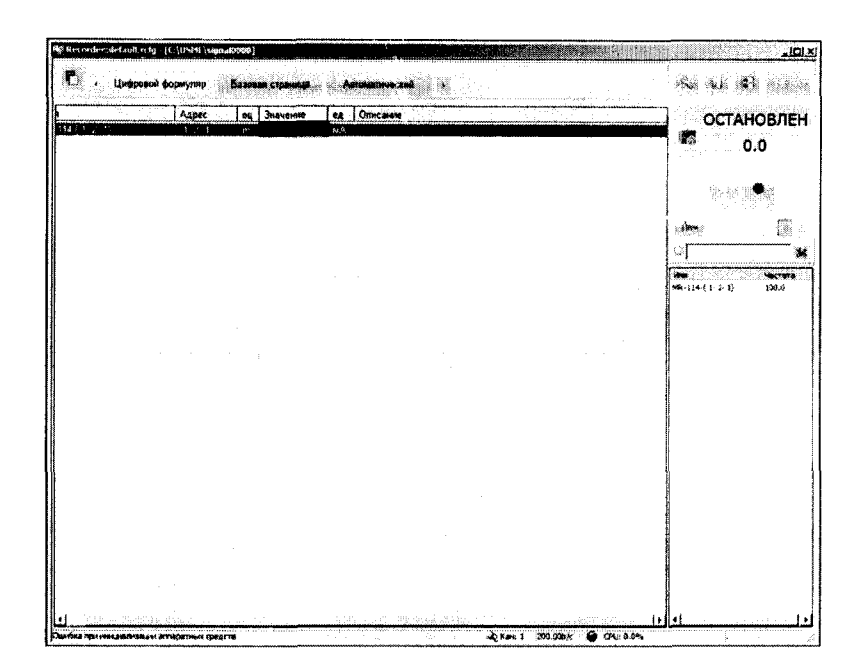

Рисунок 2 – Окно программы «Цифровой формуляр»

В окне цифровых формуляров нажать на поверяемый канал, он выделиться цветом. Далее, найти столбец «Значение». На пересечении строки с выделенным поверяемым каналом и столбца «Значение» и будут появляться значения измеряемого параметра с имением сигнала эталона. Эта область на экране выделена на Рисунок 2 красным прямоугольником. Получаемые результаты занести в протокол. Форма протокола приведена в Приложении А.

7.1.3 При «автоматическом» методе запустить программу управления комплексами MIC «Recorder». Настроить программу управления комплексами MIC «Recorder», для чего выполнить следующие операции:

- выделить ИК, подлежащий поверке в окне «Цифровой формуляр», как указано в пункте 7.1.2;

- открыть диалоговое окно «Свойства»; в открывшемся диалоговом окне «Настройка канала...», представленном на Рисунок 3, в разделе «Канальная ГХ» нажать кнопку <sup>[Ж]</sup> «Калибровка канала»;

в открывшемся диалоговом окне «Выбор типа градуировки...», представленном на Рисунок 4, выбрать в разделе «Произвести..», «поверку», «стандартная», нажать кнопку «Далее»;

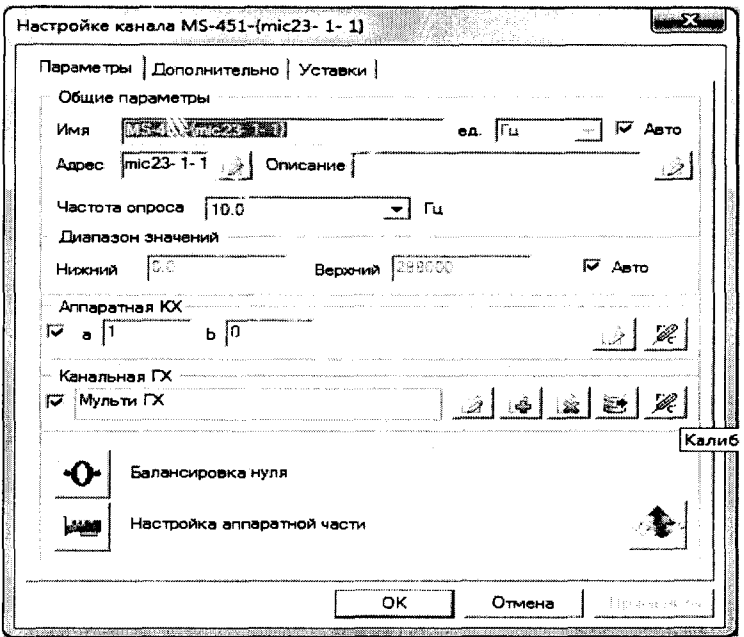

Рисунок 3 – Вид диалогового окна «Настройка канала...»

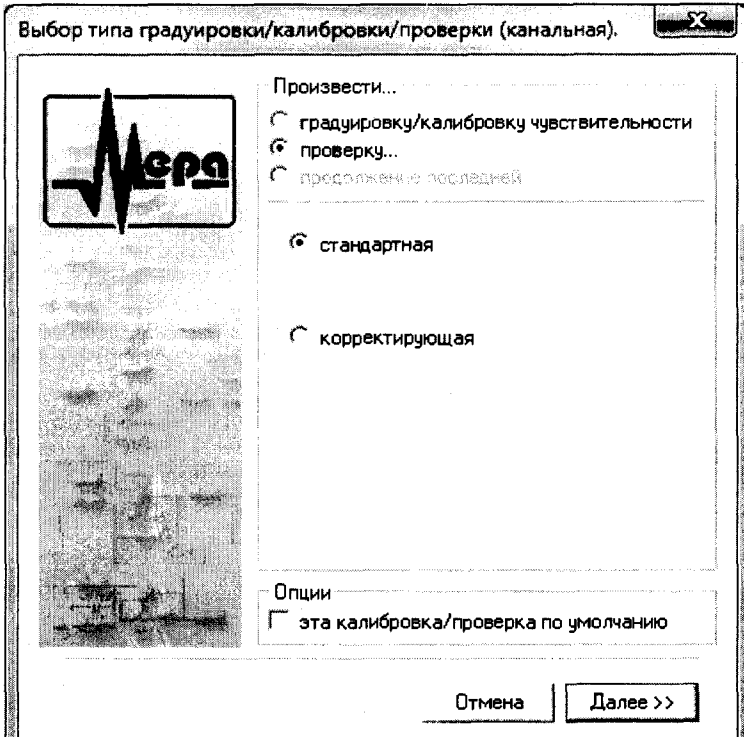

Рисунок 4 — Вид диалогового окна «Выбор типа градуировки/калибровки/поверки (канальная)»

в диалоговом окне «Параметры поверки канальная», представленном на Рисунок 5, установить следующие значения:

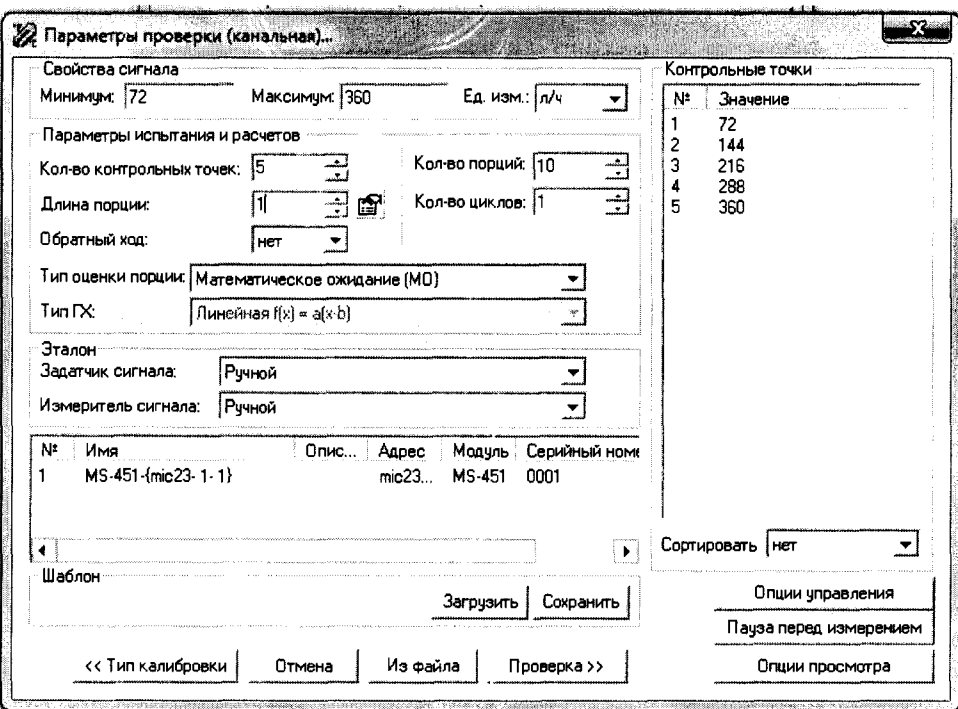

Рисунок 5 - Вид диалогового окна «Параметры поверки (канальная)»

в разделе «Свойства сигнала» в поле «Минимум» - значение нижнего предела диапазона измерения, в поле «Максимум» - значение верхнего предела диапазона измерений, в поле «Ед. изм» - единицы измерения поверяемого ИК;

в разделе «Параметры поверки канальная» в поле «Количество контрольных точек» - выбранное количество точек: 5 или 6, в поле «Длина порции» - число, соответствующее «Количеству точек усреднения» (диалоговое окно «Настройка канала...» во вкладке «Дополнительно»), в поле «Количество порций» - заданное количество порций -5, в поле «Количество циклов» - 3, в поле «Обратный ход» - нет, в поле «Тип оценки порции» - математическое ожидание;

в разделе «Эталон» в поле «Задатчик сигнала» - ручной, в поле «Измеритель сигнала» - ручной;

поле «Контрольные точки» заполняется автоматически с равномерным распределением контрольных точек по диапазону измерения, включая начало и конец диапазона, но в случае необходимости значения контрольных точек следует отредактировать. Для запуска процесса поверки необходимо нажать кнопку «Поверка»;

Из диалогового окна «Настройка завершена», вид которого представлен на Рисунок 6, нажав кнопку «Поверка», выйти в диалоговое окно «Измерение», вид которого представлен на Рисунок 7;

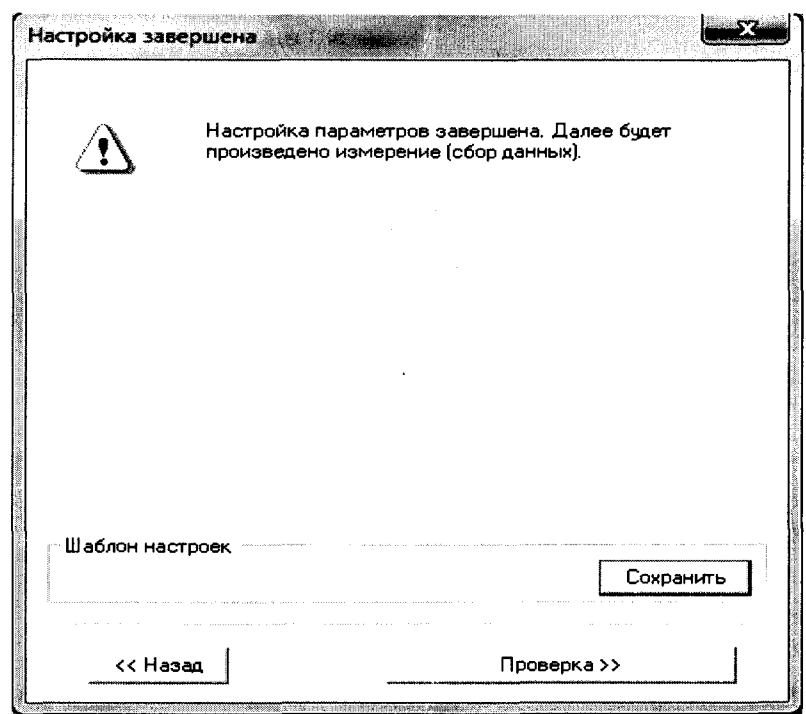

Рисунок 6 - Вид диалогового окна «Настройка завершена»

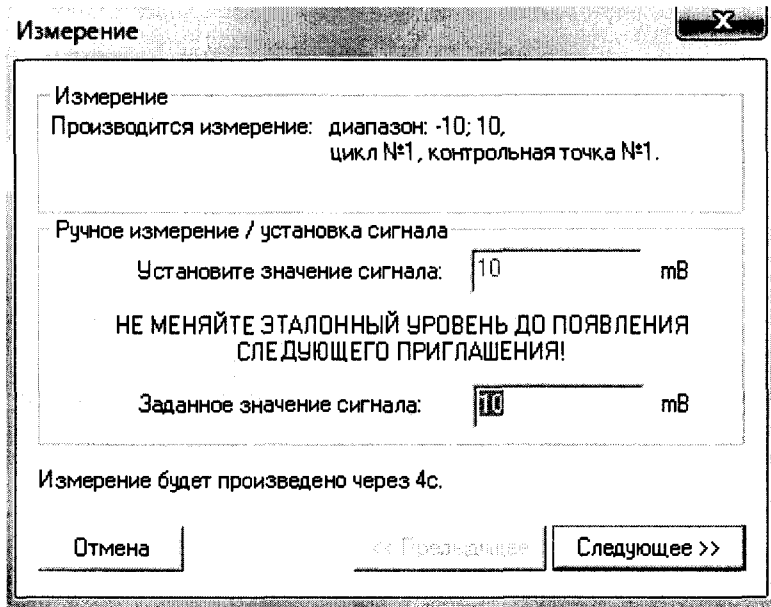

Рисунок 7 - Вид диалогового окна «Измерение»

Измерение заданного сигнала выполняется при нажатии кнопки «Следующее».

После измерения последней контрольной точки в диалоговом окне «Измерение завершено» нажать кнопку «Расчет», выйти в диалоговое окно «Обработка и просмотр измеренных данных» и, работая в диалоговом режиме, сформировать протокол поверки, внося данные в окно «Настройка параметров протокола», показанное на Рисунок 8.

Окно «Настройка параметров протокола» заполняется аналогично представленному на Рисунок 8. Для расчета приведенной к верхнему пределу диапазона измерений погрешности, надо поставить отметку напротив пункта «Приведенная погрешность» и на вкладке «Диапазон» выбрать пункт «Диапазон измерения».

После сохранения и просмотра протокола поверки завершить поверку и с помо-

щью кнопки «ОК» выйти из диалогового окна «Настройка канала».

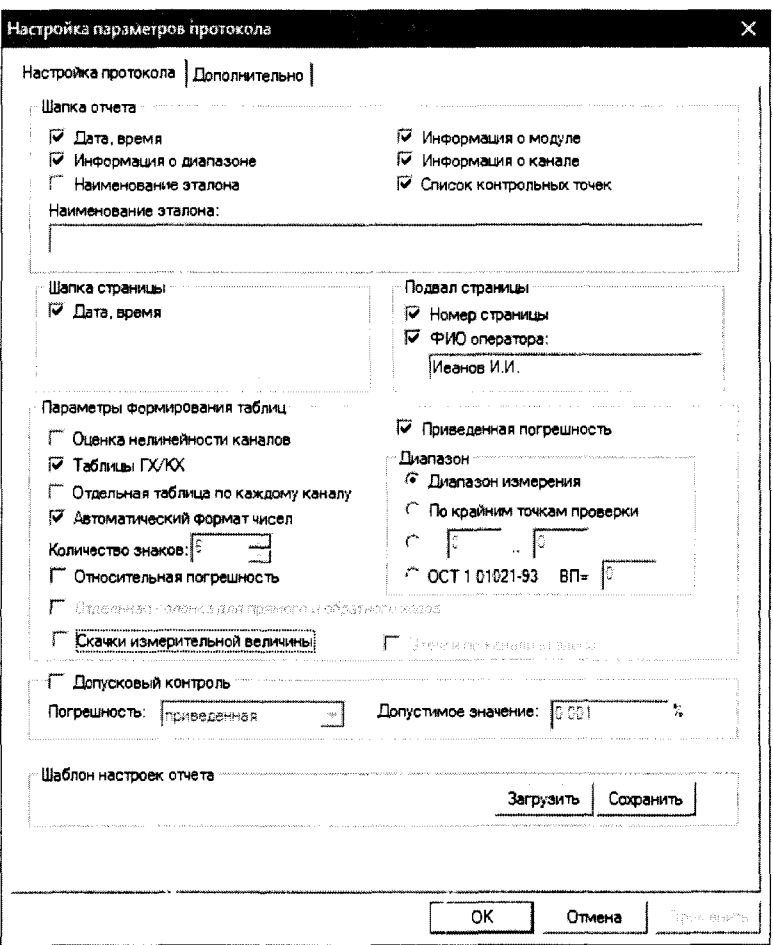

Рисунок 8 - Окно настройка параметров протокола.

Протокол обработки результатов измерений формируется в виде файла и (или) выводится на печать принтером. Форма протокола приведена в Приложении Б.

### **8 ПРОВЕДЕНИЕ ПОВЕРКИ**

#### **8.1 Внешний осмотр**

8.1.1 При выполнении внешнего осмотра должно быть установлено соответствие поверяемого ИК АИИС следующим требованиям:

- комплектность ИК АИИС должна соответствовать формуляру;

- маркировка ИК АИИС должна соответствовать требованиям проектной и эксплуатационной документации;

измерительные, вспомогательные и соединительные компоненты (кабельные разъемы, клеммные колодки и т. д.) ИК системы не должны иметь визуально определяемых внешних повреждений и должны быть надежно соединены и закреплены;

- соединительные линии (кабели, провода) не должны иметь повреждений изоляции и экранирования и должны быть надежно соединены с разъемами и клеммами;

- экранирование кабелей и проводов должно быть соединено между собой и с заземляющим контуром в соответствии с электрическими схемами;

8.1.2 Результаты внешнего осмотра считать удовлетворительными, если выполняются условия, изложенные в пункте 8.1.1. В противном случае поверка не проводится до устранения выявленных недостатков.

#### **8.2 Опробование**

8.2.1 Идентификация ПО

Для проверки наименования и версии метрологически значимого ПО выполнить следующие операции:

запустить программу управления комплексами MIC, двойным щелчком «мыши» на рабочем столе операционной системы;

- в открывшемся главном окне программы щелчком правой кнопки «мыши» по пиктограмме в левом верхнем углу открыть контекстное меню «О программе»;

- щелчком левой кнопки «мыши» открыть информационное окно программы.

Убедиться в соответствии характеристик в информационном окне программы Recorder, представленном на Рисунок 9, характеристикам программного обеспечения, приведенным ниже:

- наименование «MERA Recorder»;
- идентификационное наименование scales.dll;
- $-$  номер версии  $-1.0.0.8$ ;
- цифровой идентификатор 24СВС163.

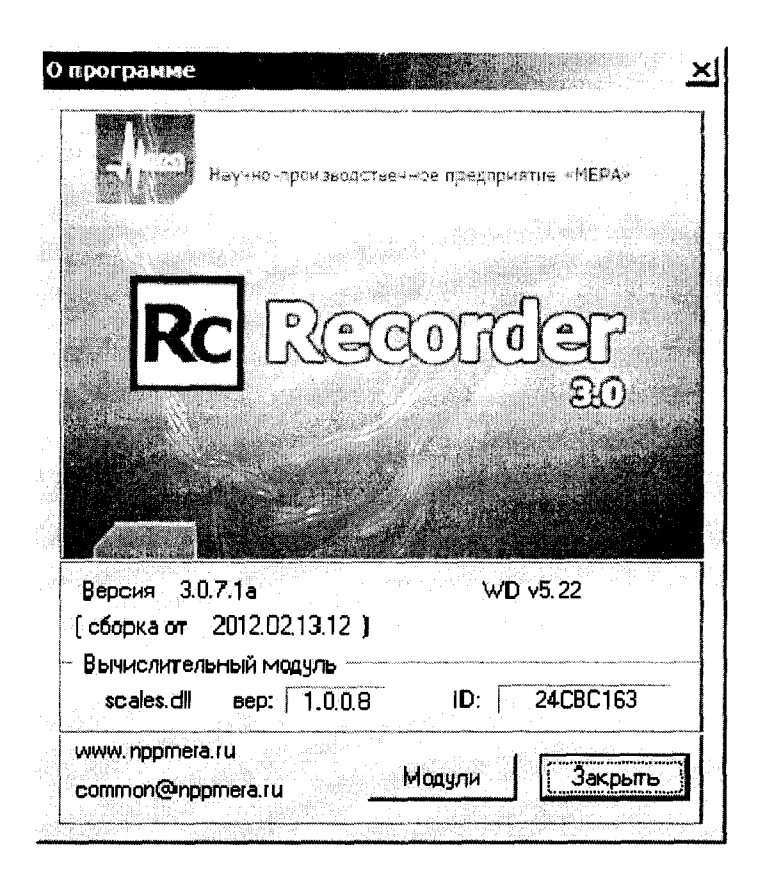

Рисунок 9 - Вид информационного окна программы «Recorder»

8.2.2 Для проверки работоспособности поверяемого ИК установить с помощью СП на входе в ИК значение измеряемого параметра равное по значению НП ДИ ИК в единицах измерений параметра.

Примечание - Вместо значения, равного НП ДИ ИК, допускается устанавливать значение, равное 1-ой КТ ДИ ИК.

ИК признается работоспособным, если отображается информация с действующими значениями измеряемых величин.

#### 8.3 Определение метрологических характеристик ИК

8.3.1 Проверку проводить комплектным и поэлементным способом.

#### 8.4 Определение приведенной (к ВП) погрешности измерений частоты переменного тока, соответствующего частоте вращения роторов

8.4.1 Поверку каждого ИК выполнить в 2 этапа комплектным способом:

1 этап - поверку электрической части ИК с целью определение диапазона измерений и МХ (погрешности измерений);

2 этап - определение и оценка максимальной погрешности ИК.

8.4.2 Поверку электрической части ИК частоты вращения роторов выполнить в следующей последовательности:

Собрать схему поверки в соответствии с Рисунок 10, для чего отсоединить кабель от первичного преобразователя и подключить генератор. Места подключений указаны в таблице В1, Приложения В.

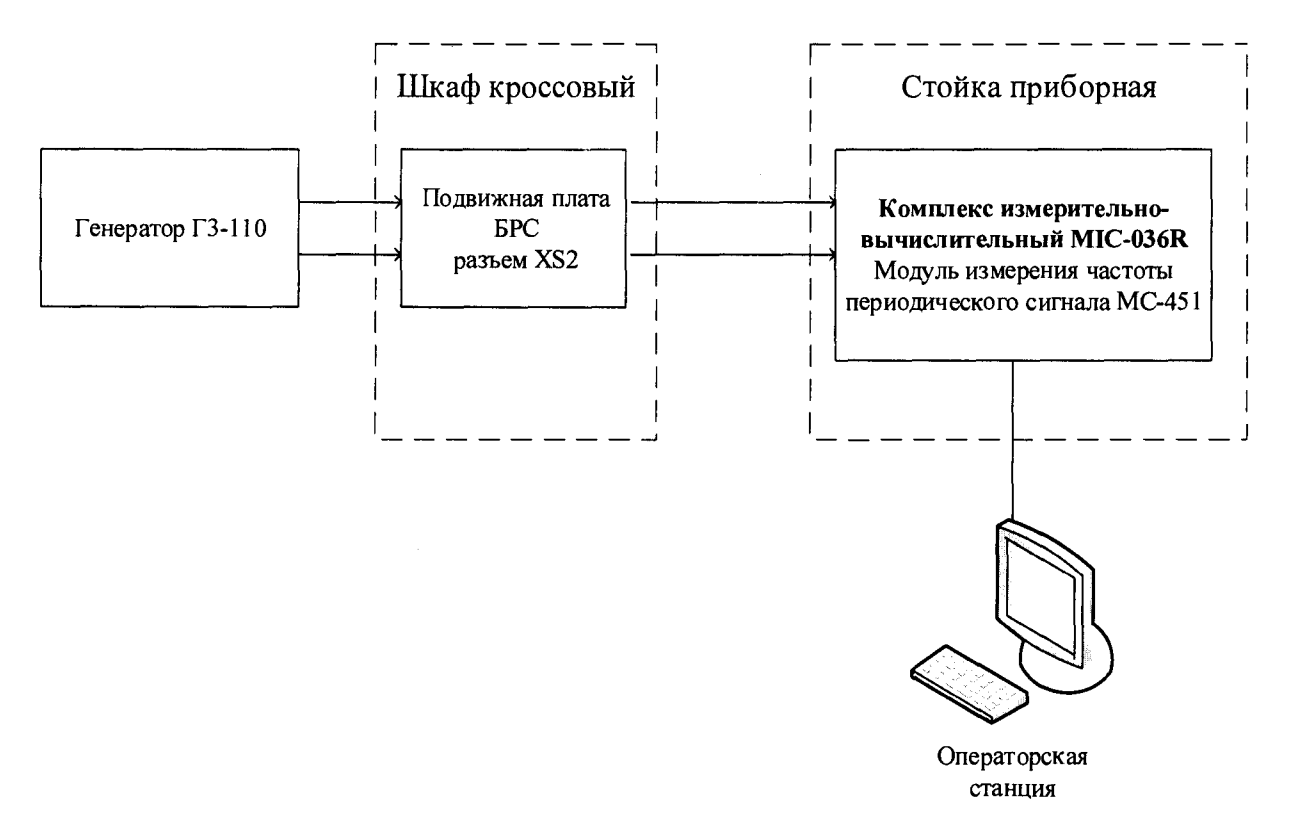

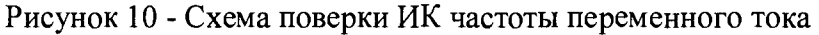

- Запустить программу «Recorder» и с ее помощью для каждого из указанных ИК установить значения в соответствии с Таблица 3.

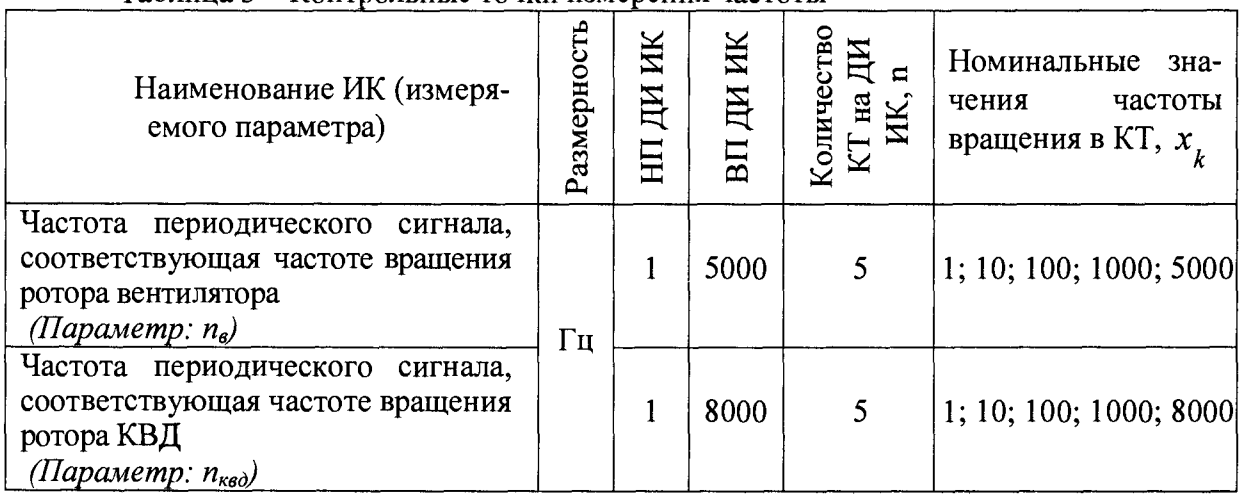

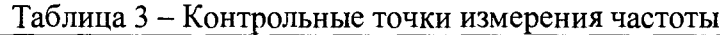

- Используя программу «Recorder» поочередно для всех указанных в Таблица 3 частоты, провести поверку для определения максимальной погрешности измерений. Установить на эталоне значение, указанные в таблице. Зафиксировать отображаемое в ПО Recorder значение при поверке в расчетном способе, как указано в п. 7.3.1, или используя режим «Проверка...», при автоматическом способе, нажатием кнопки «Следующее», как указано в п. 7.4.

- Номинальные значения частоты вращения в КТ исследуемого ДИ ИК устанавливать с помощью генератора в единицах измерения частоты переменного тока (Гц).

- Амплитуду переменного тока установить равной 0,5 В.
- При сборе данных выполнить не менее 3 (трех) циклов измерений.
- После завершения сбора данных с помощью программы «Recorder» в авто-

матическом или расчетном режиме определить максимальную относительную погрешность измерений по формулам (1) и (4) в % к ВП ИК.

8.4.3 Результаты поверки ИК считать положительными, если значение приведенной (к ВП) погрешности частоты периодического сигнала находится в пределах  $\pm$  0,1 %, в противном случае система бракуется и направляется в ремонт.

#### **8.5 Определение относительной погрешности измерений массового расхода топлива (керосина), объемных расходов (прокачки) рабочей жидкости и масла**

8.5.1 Поверку каждого ИК выполнить в 3 этапа поэлементным способом:

- 1 этап - контроль (оценка) состояния и MX ПП;

2 этап - поверку электрической части ИК с целью определение диапазона измерений и MX (индивидуальной функции преобразования и погрешности измерений);

- 3 этап - определение и оценка максимальной погрешности ИК.

Для контроля (оценки) ПП отсоединить его от электрической части ИК. Проверить внешний вид, наличие пломб и маркировку - ПП не должен иметь видимых внешних повреждений, пломбирование согласно сборочному чертежу, маркировка типа и номера ПП согласно паспорту.

- Проверить свидетельства о поверке (первичной или периодической). Свидетельство о поверке должно быть действующим, значение погрешности (относительно к ИЗ) ПП, указанное в свидетельстве, должно находиться в допускаемых пределах.

*Примечание* - *В случае, если в свидетельстве о поверке не указано значение экспериментально определенной погрешности, а приведено слово «Соответствует», воспользоваться паспортными данным ПП.*

*-* Поверка ПП массового расхода счетчика-расходомера массового ROTO-MASS осуществляется в соответствии с МИ 3272-2010 «Счетчики-расходомеры массовые кориолисовые ROTOMASS. Методика поверки расходомерной поверочной установкой». Поверка ПП массового расхода производится на месте эксплуатации. Интервал между поверками - 4 года.

- Поверка ПП объемного расхода осуществляется в соответствии с документом «ГСИ. Преобразователи расхода турбинные ТПР» ЛГФИ.407221.034 МИ, утвержденной 32 ГНИИИ МО РФ 29 мая 2003 г. Интервал между поверками - 1 год.

- Поверку электрической части ИК массового расхода топлива (керосина) выполнить в следующей последовательности.

- Собрать схему поверки в соответствии с Рисунок 11, для чего на вход электрической части ИК, вместо ПП, подключить калибратор ИКСУ-260.

- Включить питание АИИС и загрузить операционную систему Windows. Запустить программу «Корректировка БД» и с ее помощью для ИК массового расхода топлива (керосина) установить значения индивидуальной функции преобразования). Завершить работу программы.

Запустить программу «Recorder» и для ИК массового расхода топлива (керосина) установить значения в соответствии с Таблица 4.

- Используя программу «Recorder» для электрической части ИК массового расхода топлива (керосина), провести поверку для определения максимальной погрешности измерений. Номинальные значения расхода топлива (керосина) в КТ исследуемого ДИ ИК устанавливать с помощью калибратора в единицах силы постоянного тока, соответствующей номинальным значениям расхода топлива в КТ. При сборе данных для электрической части ИК выполнить не менее 3 (трех) циклов измерений.

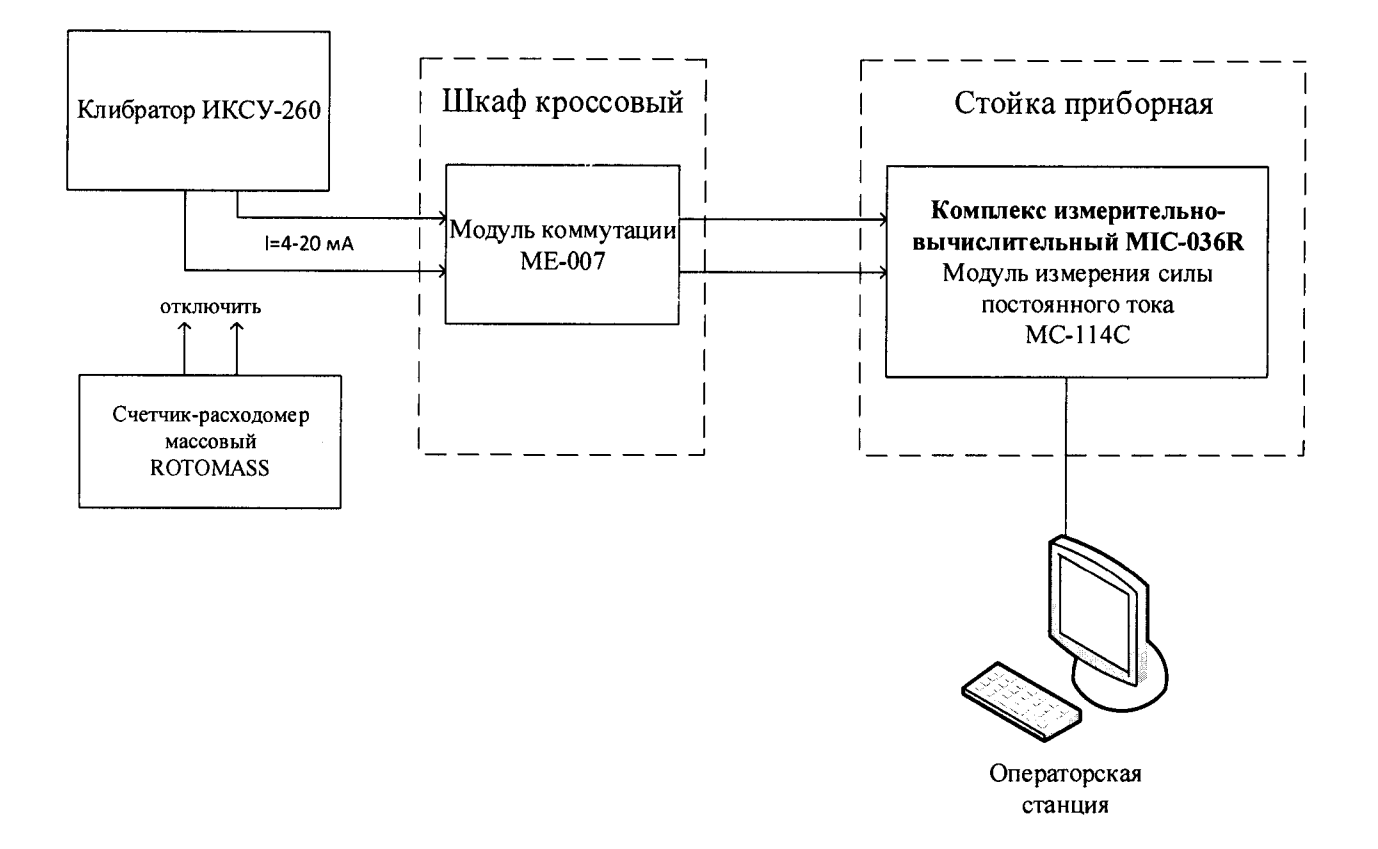

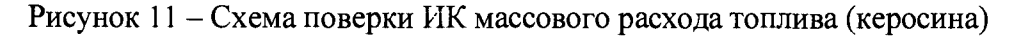

| Наименование ИК<br>(измеряемого па-<br>раметра)                     | Размерность | ИК<br>노 | ИΚ<br>ДИ<br>BП | ecreo<br>$\mathbb{H}$ -<br>Ξ<br>Колич | Номинальные<br>значения рас-<br>хода в КТ,<br>$x_{k}$ | Номинальные<br>значения силы<br>постоянного<br>тока в КТ (мА) |
|---------------------------------------------------------------------|-------------|---------|----------------|---------------------------------------|-------------------------------------------------------|---------------------------------------------------------------|
| Массовый расход<br>топлива (керосина)<br>Параметр: $G_{T\Phi HIII}$ | $K\Gamma/H$ | 500     | 7000           | 6                                     | 500; 1800; 3100;<br>4400; 5700; 7000                  | 5,143; 8,114;<br>11,086; 14,057;<br>17,028; 20,000            |

Таблица 4 - Контрольные точки измерения массового расхода топлива

- После завершения сбора данных с помощью программы «Recorder» в автоматическом или расчетном режиме определить для первых трех точек максимальную погрешность измерений у, приведенную в % к 0,5 ДИ по формулам (1) и (3). Затем, для оставшихся точек диапазона, определить значение относительной погрешности по формулам (1) и (2).

8.5.2 Поверку электрической части ИК объемного расхода (прокачки) рабочей жидкости и масла выполнить в следующей последовательности.

- Собрать схему поверки в соответствии с Рисунок 12, для чего на вход электрической части ИК, вместо ПП, подключить генератор.

- Включить питание АИИС и загрузить операционную систему Windows. Запустить программу «Recorder» и для ИК расхода (прокачки) рабочей жидкости) установить значения в соответствии с Таблица 5.

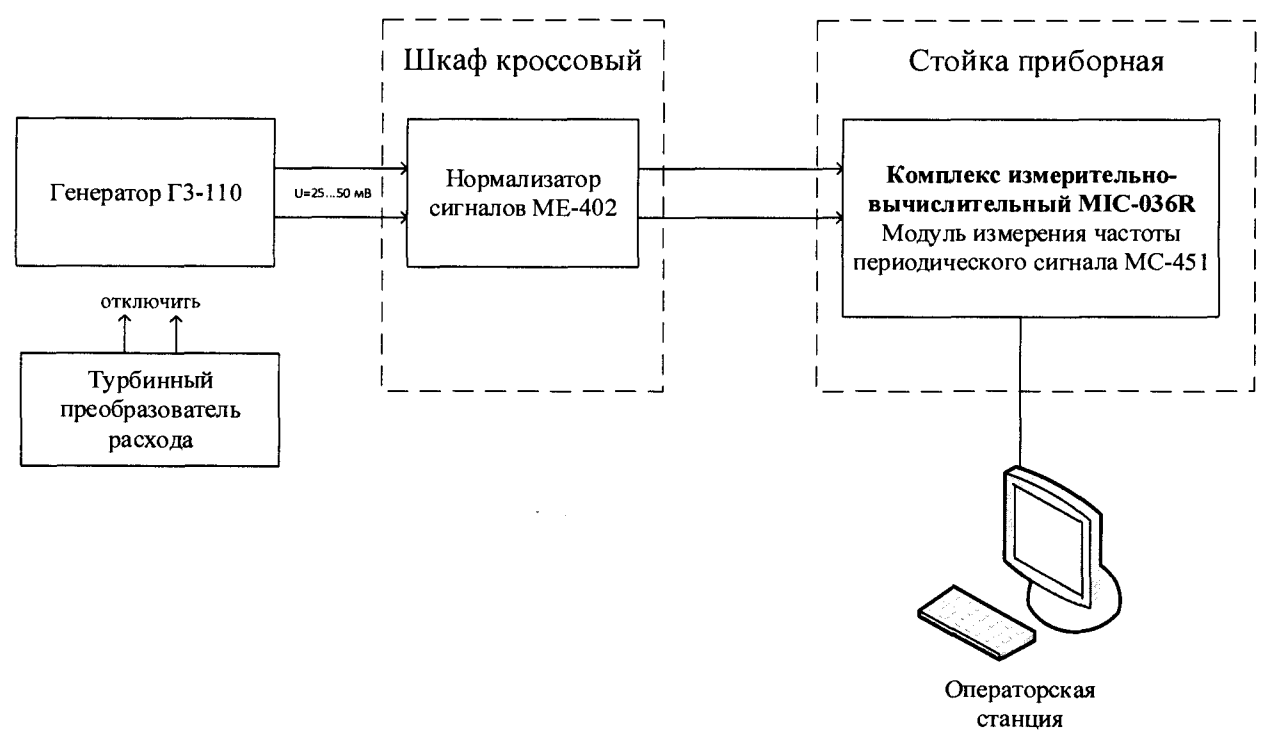

Рисунок 12 - Схема поверки ИК объемного расхода (прокачки) рабочей жидкости и масла

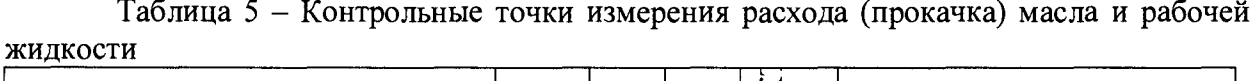

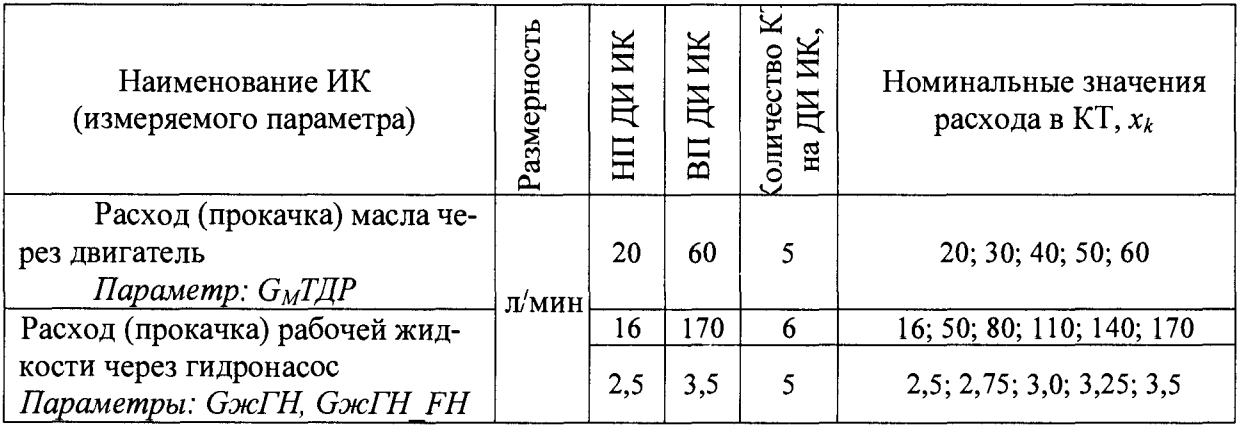

- Используя программу «Recorder» для электрической части ИК расхода (прокачки) рабочей жидкости, провести работы по сбору данных для определения максимальной погрешности измерений. Номинальные значения расхода (прокачки) рабочей жидкости в КТ исследуемого ДИ ИК устанавливать с помощью генератора в единицах измерений его носителя, частоты переменного тока (Гц), соответствующей номинальным значениям расхода топлива в КТ. Значения частоты переменного тока, соответствующие номинальным значениям расхода рабочей жидкости в КТ ДИ, взять из последнего действующего протокола очередной или внеочередной поверки ТПР с точностью до 3-его знака после запятой.

При сборе данных для электрической части ИК выполнить не менее 3 (трех) циклов измерений.

После завершения сбора данных с помощью программы «Recorder» в автоматическом или расчетном режимах определить максимальную относительную погрешность измерений по формулам (1) и (2).

8.5.3 Результаты поверки ИК расхода топлива (керосина), расхода (прокачки) рабочей жидкости и расхода (прокачки) масла считать положительными если:

- ПП поверены, имеют действующее свидетельство о поверке, фактическая максимальная погрешность измерений находится в пределах допускаемой погрешности определенной паспортом;

- максимальное значение погрешности измерений расхода топлива (керосина) 8 и у для ИК *СтФИШ* в %, суммарное с ПП, находится в пределах допускаемой погрешности  $\pm$  0,3 % от ИЗ и от половины ДИ;

- максимальное значение приведенной погрешности измерений расхода (прокачки) рабочей жидкости  $\delta$  в %, суммарное с ПП, находится в допускаемых пределах  $\pm 2\%$ от ИЗ.

- максимальное значение приведенной погрешности измерений расхода (прокачки) масла  $\delta$  в %, суммарное с ПП, находится в допускаемых пределах  $\pm 3\%$ ,

В противном случае система бракуется и направляется в ремонт.

#### **8.6 Определение абсолютной и приведенной (к ДИ и ВП) погрешности измерений избыточного давления (разрежения) жидких и газообразных сред**

8.6.1 Поверку каждого ИК выполнить в 2 этапа комплектным способом:

1 этап - поверку ИК с целью определение диапазона измерений и МХ (индивидуальной функции преобразования и погрешности измерений);

- 2 этап - определение и оценка максимальной погрешности ИК.

- Собрать схему поверки в соответствии с Рисунок 13, для чего на вход ИК, вместо импульсной трубки подвода давления, подключить средство поверки (СП). При проведении поверки использовать СП, указанные в Таблица 6.

- Включить питание АИИС и загрузить операционную систему Windows. Запустить программу «Recorder» и для всех ИК избыточного давления (разряжения) жидких и газообразных сред установить значения в соответствии с Таблица 6.

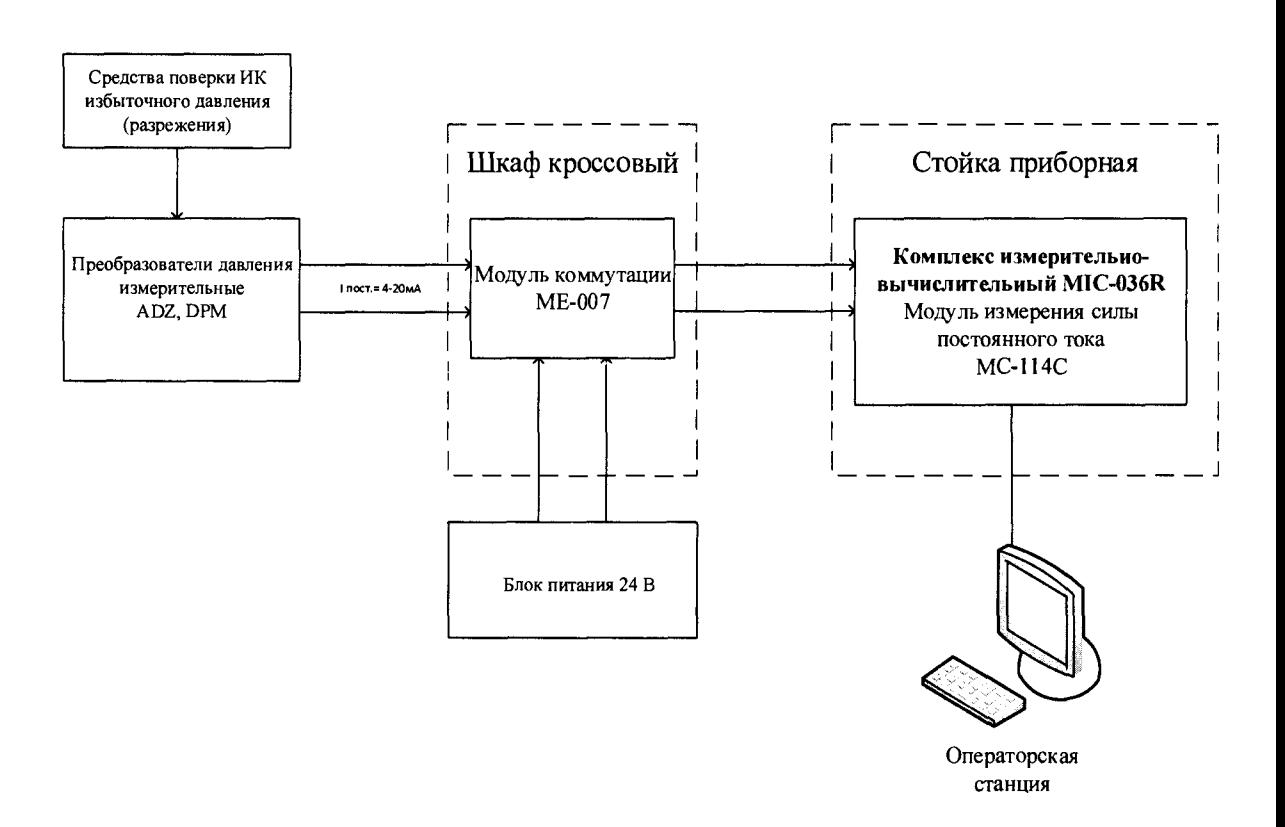

Рисунок 13 - Схема поверки ИК избыточного давления (разрежения) жидких и газообразных сред комплектным способом

Таблица 6 - Контрольные точки измерения давления и разрежения

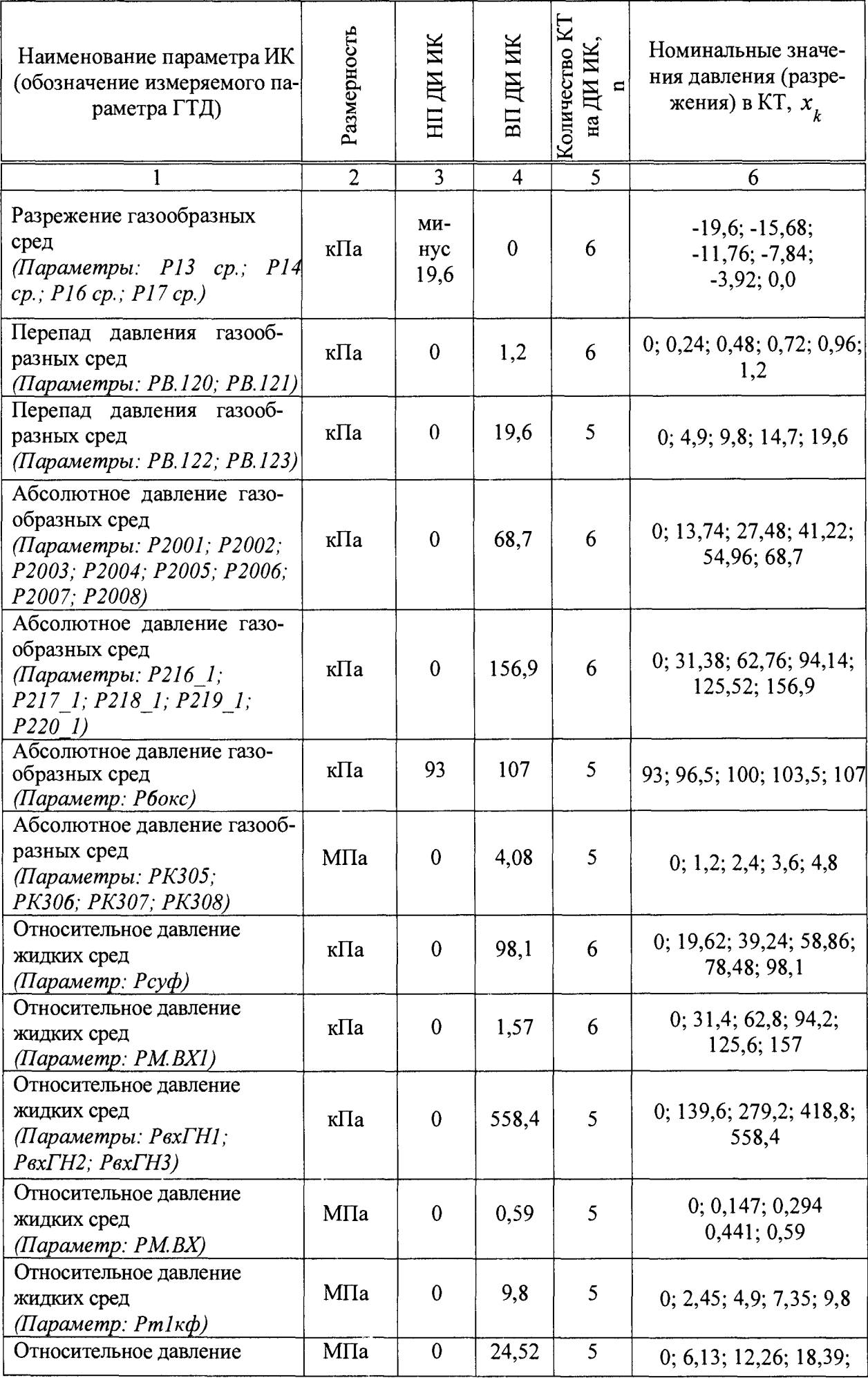

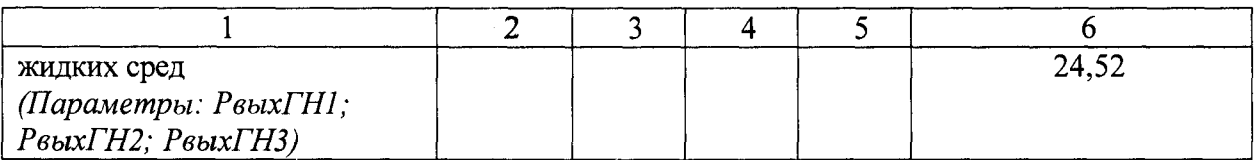

- Используя программу «Recorder», поочередно для всех ИК избыточного давления (разряжения) жидких и газообразных сред провести работы по сбору данных для определения максимальной погрешности измерений. Номинальные значения избыточного давления (разряжения) жидких и газообразных сред в КТ исследуемого ДИ ИК устанавливать с помощью СП в единицах измерений давления (разряжения), Па, в соответствии с Таблица 6. При сборе данных для каждого ИК выполнить не менее 3 (трех) циклов измерений.

8.6.2 После завершения сбора данных для каждого ИК с помощью программы «Recorder» в автоматическом или расчетном режиме определить:

- максимальную абсолютную погрешность измерений по формуле (1) для ИК: Р13 ср.; Р14 ср.; Р16 ср.; Р17 ср.; Р37 ср.; РВ.120; РВ.121
- максимальную приведенную к ДИ погрешность измерений по формуле (3) для ИК: РВ.122; РВ.123
- максимальную приведенную к ВП погрешность измерений по формуле (4) для остальных ИК

8.6.3 Результаты поверки ИК избыточного давления (разряжения) жидких и газообразных сред считать положительными, если максимальное значение погрешности находится в допускаемых пределах

- ±49 Па для ИК: Р13 ср.; Р14 ср.; Р16 ср.; Р17 ср.; Р37 ср.; РВ.120; РВ.121
- ± 0,5 % от ДИ для ИК: РВ. 122; РВ. 123  $\overline{\phantom{0}}$

± 0,5 % от ВП для ИК: Р2001; Р2002; Р2003; Р2004; Р2005; Р2006; Р2007; Р2008; Р216\_1; Р217\_1; Р218\_1; Р219\_1; Р220\_1; Рбокс; РК305; РК306; РК307; РК308

 $\pm$  1 % для остальных.

В противном случае система бракуется и направляется в ремонт.

#### **8.7 Определение приведенной (к ВП) погрешности измерений силы постоянного тока, соответствующей значениям давления жидких и газообразных сред**

8.7.1 Поверку каждого ИК выполнить в 2 этапа комплектным способом:

1 этап - поверку ИК с целью определение диапазона измерений и МХ (индивидуальной функции преобразования и погрешности измерений);

- 2 этап определение и оценка максимальной погрешности ИК.
- 8.7.2 Поверку ИК выполнить в следующей последовательности.

- Собрать схему поверки в соответствии *сОишбка! Неверная ссылка заклаокн.,* для чего на вход электрической части ИК вместо ПП подключить калибратор ИКСУ-260 в режиме воспроизведения силы постоянного тока от 4 до 20 мА. Места подключений указаны в таблице В1, Приложения В.

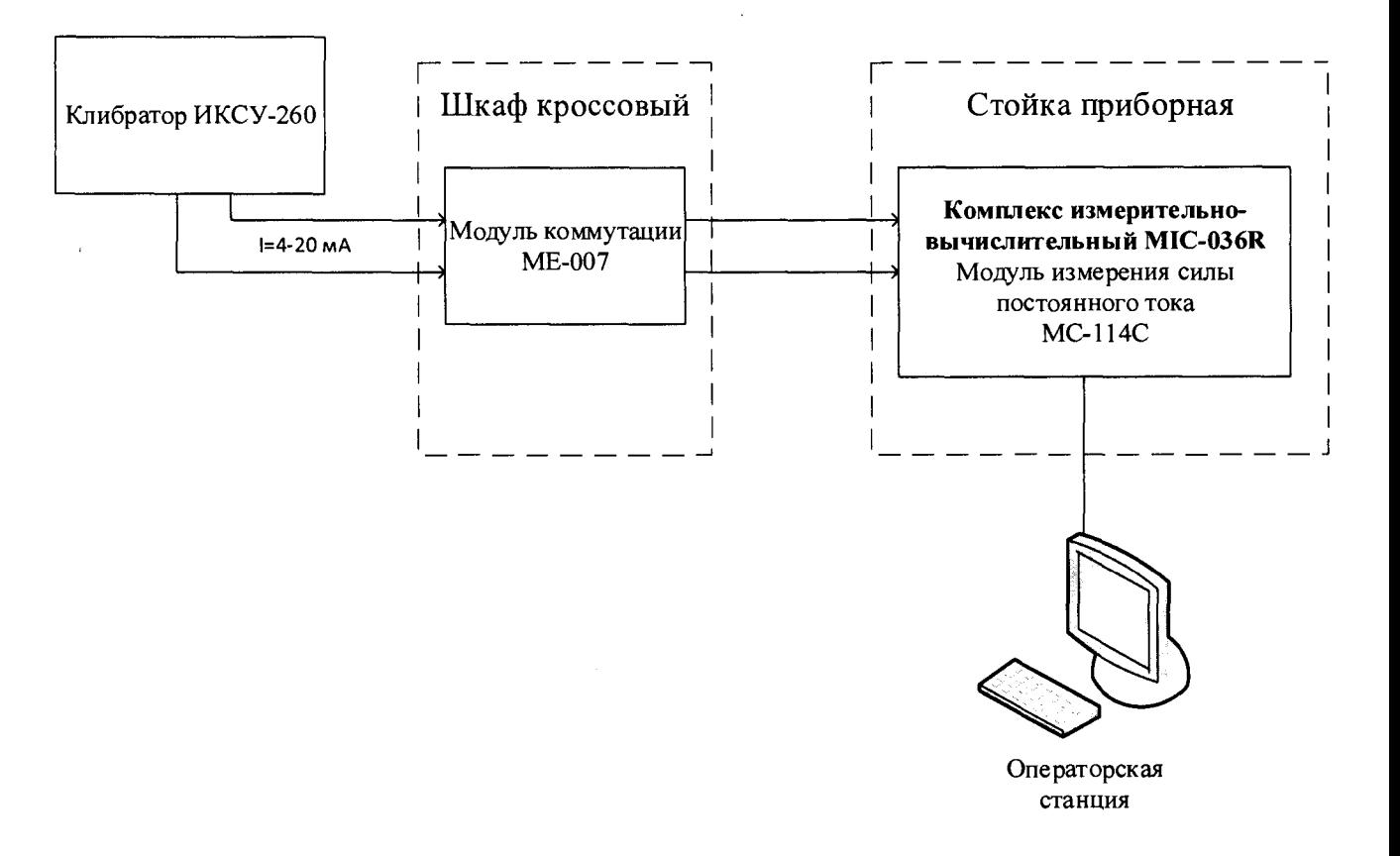

Рисунок 14 - Схема поверки ИК силы постоянного тока

Включить питание АИИС и загрузить операционную систему Windows. Запустить программу «Recorder» и с ее помощью для каждого ИК силы постоянного тока, соответствующего давлению установить значения в соответствии с Таблица 7.

Используя программу «Recorder» поочередно для ИК, указанных в Таблица 7, провести работы по сбору данных для определения максимальной погрешности измерений. Номинальные значения температуры в КТ поверяемого ИК устанавливать с помощью калибратора в единицах измерения ее носителя, силы постоянного тока (мА).

| Наименование параметра ИК (обозначение<br>измеряемого параметра ГТД)                                                                                                    | Размерность | ИΚ<br>ДИ | ИК<br>ДИ<br>$\rm{E}$ | ĦЦ<br>엺 | тени                            |
|----------------------------------------------------------------------------------------------------|-------------|----------|----------------------|---------|---------------------------------|
| Сила постоянного тока, соответствующая<br>давлению жидких и газообразных сред<br>(Параметры: Pr1; Pr2; Pr3; Pr4; Pr5; Pr6;<br>Pm5Huc; Pm5Huc; P9; P10; P11; P12;<br>PmQO3 | мA          |          | 20                   |         | 4; 7,2; 10,4;<br>13,6; 16,8; 20 |

Таблица 7 - Контрольные точки измерения напряжения постоянного тока

Ί.

При сборе данных для каждого ИК выполнить не менее 3 (трех) циклов измерений.

После завершения сбора данных с помощью программы «Recorder» в автоматическом или расчетном режиме для каждого ИК определить максимальную погрешность измерений у, приведенную в % к ВП по формулам (1) и (4).

если: 8.7.3 Результаты поверки ИК силы постоянного тока считать положительными,

- максимальное значение погрешности измерений параметров Prl; Рг2; РгЗ; Рг4; Рг5; Ргб; РтБНцс; РтБНшс; Р9; Р10; PI 1; Р12 находится в пределах ± 0,3 % от ВП;

максимальное значение погрешности измерений РтДОЗ находится в пределах ± 1 % от ВП.

В противном случае система бракуется и направляется в ремонт.

**8.8 Определение приведенной (к ВП) погрешности измерений напряжения постоянного тока, соответствующего значениям температуры газообразных сред в диапазоне преобразований ПП термоэлектрического типа ХА(К)**

8.8.1 Поверку каждого ИК выполнить в 2 этапа комплектным способом:

- 1 этап - поверку ИК с целью определение диапазона измерений и MX (индивидуальной функции преобразования и погрешности измерений);

- 2 этап - определение и оценка максимальной погрешности ИК.

8.8.2 Поверку ИК выполнить в следующей последовательности.

- Собрать схему поверки в соответствии с Рисунок 15, для чего на вход электрической части ИК вместо ПП подключить калибратор ИКСУ-260 в режиме воспроизведения напряжения постоянного тока от минус 10 до 100 мВ. Места подключений указаны в таблице В1, Приложения В.

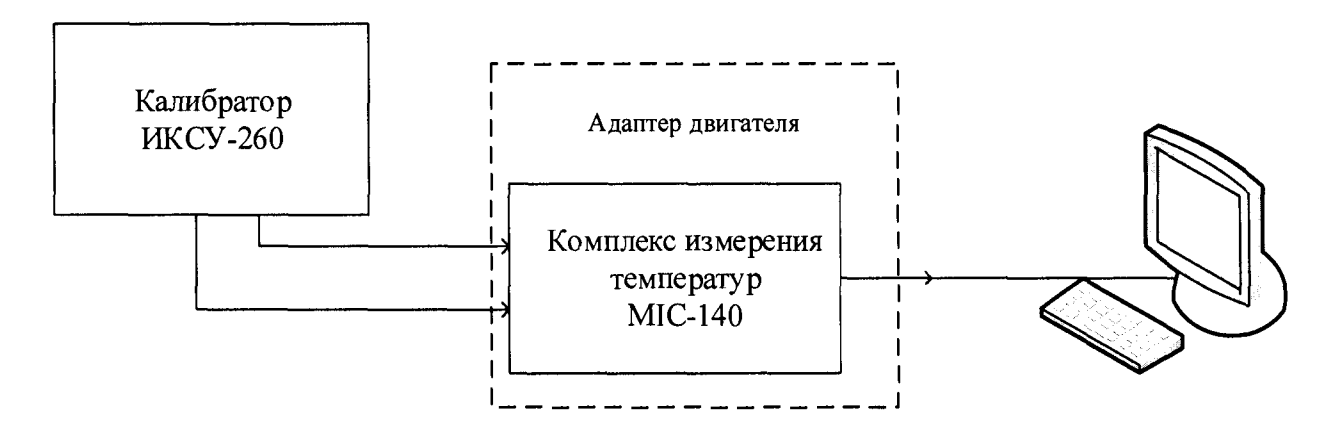

Рисунок 15 - Схема поверки ИК напряжения постоянного тока

- Включить питание АИИС и загрузить операционную систему Windows. Запустить программу «Recorder» и с ее помощью для каждого ИК температуры газообразных сред с первичными преобразователями термоэлектрического типа установить значения в соответствии с Таблица 8.

- Используя программу «Recorder» поочередно для ИК, указанных в Таблица 8, провести работы по сбору данных для определения максимальной погрешности измерений. Номинальные значения температуры в КТ исследуемого ДИ ИК устанавливать с помощью калибратора в единицах измерения ее носителя, напряжения постоянного тока (мВ). Напряжение постоянного тока, соответствующее номинальным значениям температуры, устанавливать по номинальной статической характеристике преобразователя ГОСТ Р 8.585-2001.

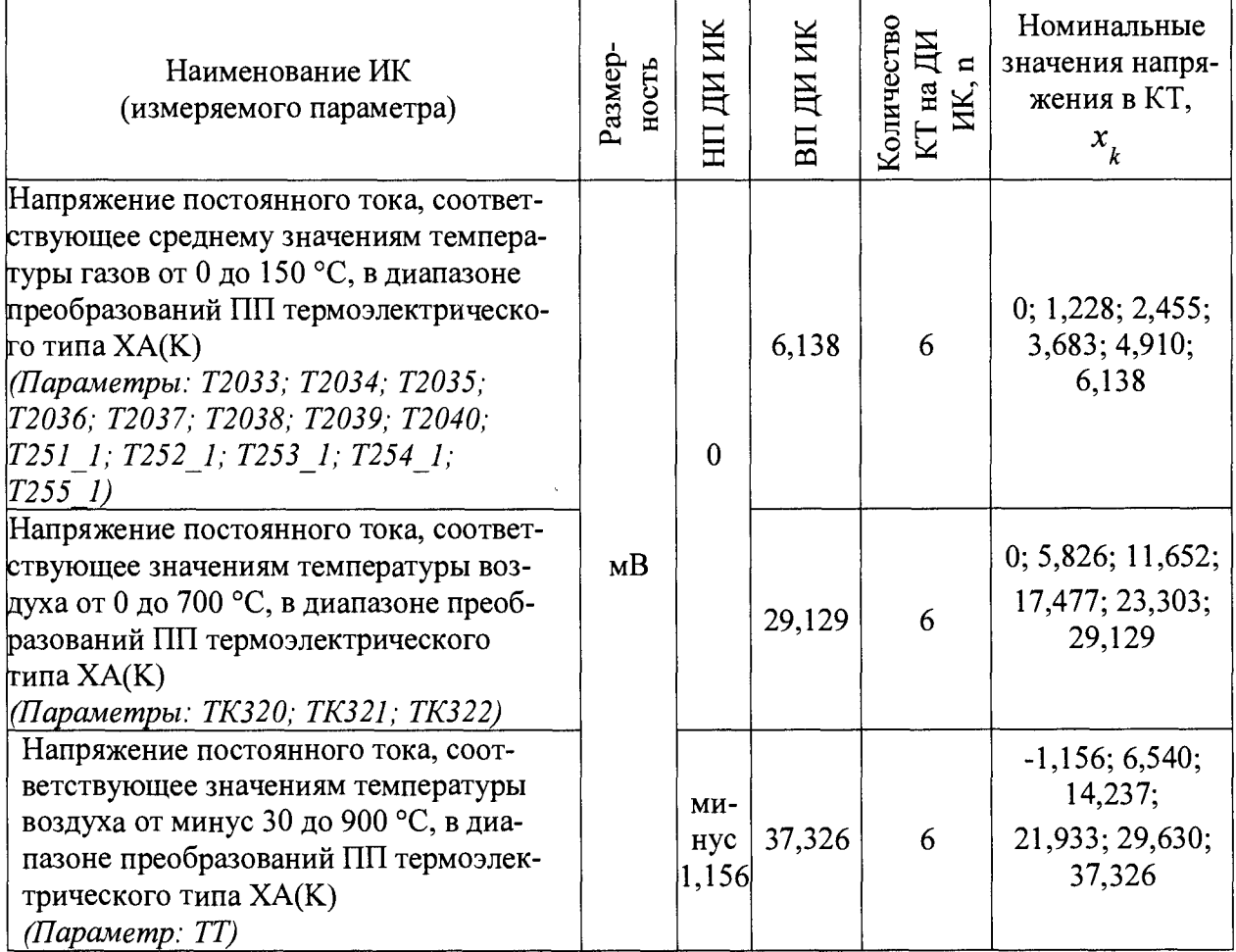

При сборе данных для каждого ИК выполнить не менее 3 (трех) циклов измерений.

- После завершения сбора данных с помощью программы «Recorder» в автоматическом или расчетном режиме для каждого ИК определить максимальную погрешность измерений у, приведенную в % к ВП по формулам (1) и (4).

8.8.3 Результаты поверки ИК температуры газообразных сред с ПП термоэлектрического типа считать положительными, если максимальное значение погрешности измерений находится в пределах  $\pm$  0,3 % от ВП.

В противном случае система бракуется и направляется в ремонт.

#### **8.9 Определение приведенной (к ДИ) погрешности измерений температуры жидких и газообразных сред с первичными преобразователями терморезистивного типа (термометрами сопротивления)**

8.9.1 Поверку каждого ИК выполнить в 3 этапа поэлементным способом:

- 1 этап - контроль (оценка) состояния и MX ПП;

2 этап - поверку электрической части ИК с целью определение диапазона измерений и MX (индивидуальной функции преобразования и погрешности измерений);

- 3 этап - определение и оценка максимальной погрешности ИК.

8.9.2 Для контроля (оценки) ПП отсоединить их от электрической части ИК.

Проверить внешний вид, наличие пломб и маркировку - ПП не должен иметь видимых внешних повреждений, пломбирование, маркировка типа и номера ПП согласно паспорту (этикетке).

Для каждого ПП проверить наличие свидетельства о поверке (протокола определения действительных MX (сертификата о калибровке)).

#### 8.9.3 Поверку электрической части ИК выполнить в следующей последовательно-

сти

- Собрать схему поверки в соответствии с Рисунок 16, для чего на вход электрической части ИК, вместо ПП, подключить магазин сопротивлений Р4831.

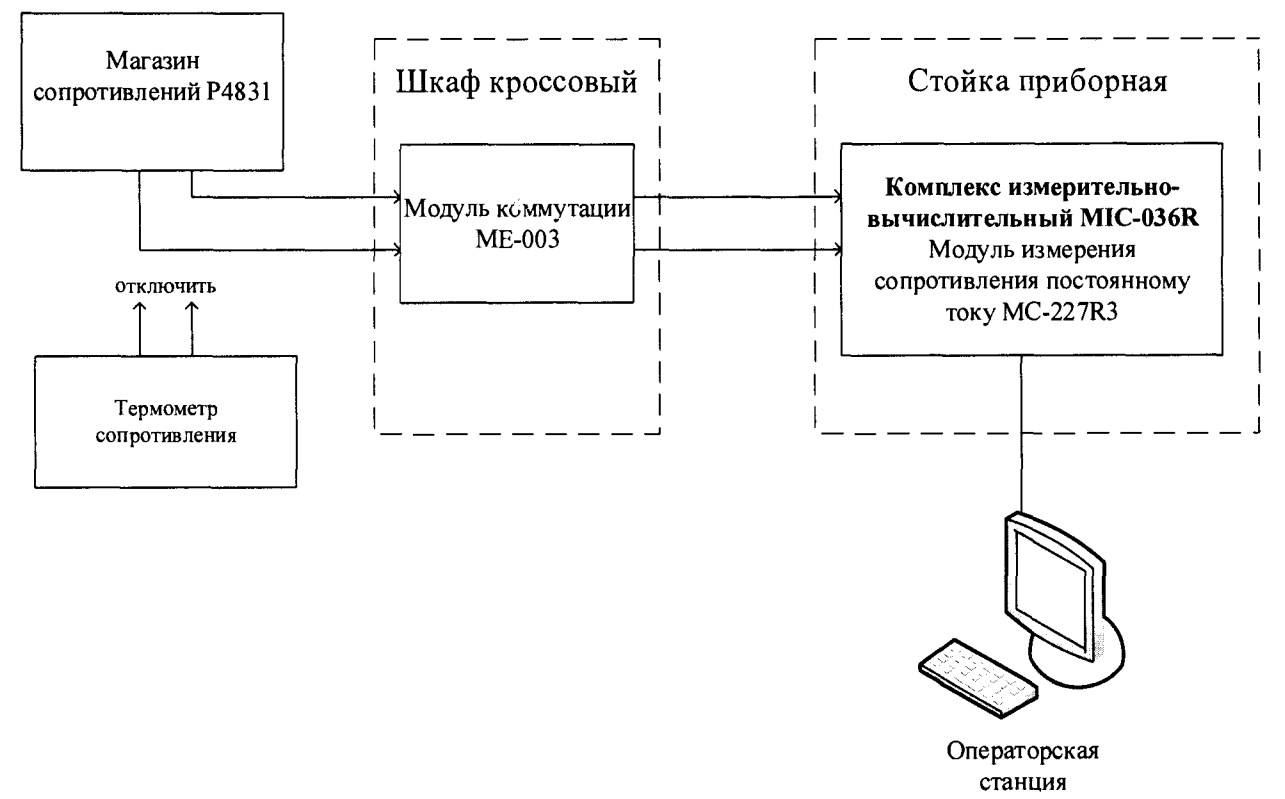

Рисунок 16 - Схема поверки ИК температуры жидких и газообразных сред с ПП терморезистивного типа (термометрами сопротивления)

Включить питание АИИС и загрузить операционную систему Windows. Запустить программу «Recorder» и с ее помощью для каждого ИК температуры жидких и газообразных сред с ПП терморезистивного типа (термометрами сопротивления) установить значения в соответствии с Таблица 9.

| Наименование ИК<br>(измеряемого параметра)                                                            | Размерность     | ИК<br>$\rm \overline{H}$<br>耳 | Ж<br>ДH<br>$\overline{B}$ | $\mathbf{u}$<br>$\bf{z}$<br>ИK.<br>Количество<br>ДИ<br>нa | Номиналь-<br>ные значе-<br>ния темпе-<br>ратуры в<br>KT, $x_{\iota}$ | Номинальные<br>значения со-<br>противления в<br>$KT$ , $(OM)$ |
|----------------------------------------------------------------------------------------------------|-----------------|-------------------------------|---------------------------|-----------------------------------------------------------|----------------------------------------------------------------------|---------------------------------------------------------------|
| Температура газообразных сред<br>(Параметры: ТВХ.105; ТВХ.106;<br>TBX.107; TBX.108; TBX.109; TBX.110) |                 | МИ-<br>Hyc<br>40              | 50                        | 5                                                         | $-40; -20; 0;$<br>20:50                                              | 84,27; 92,16;<br>100,00; 107,79;<br>119,40                    |
| Температура газообразных сред<br>(Параметр: T $\epsilon$ хСТВ)                                        | $\rm ^{\circ}C$ | МИ-<br>'нус $ 250 $<br>50     |                           | 5                                                         | $-50; 20; 100;$<br>170; 250                                          | 80, 31; 107, 79;<br>138,51; 164,77;<br>194,10                 |
| Температуры жидких сред<br>(Параметр: ТтДВвх)                                                         |                 | MH-<br>Hyc<br>40              | 60                        | 6                                                         | $-40; -20; 0;$<br>20; 40; 60                                         | 84,27; 92,16;<br>100,00; 107,79;<br>115,54; 123,24            |

Таблица 9 - Контрольные точки измерения температуры

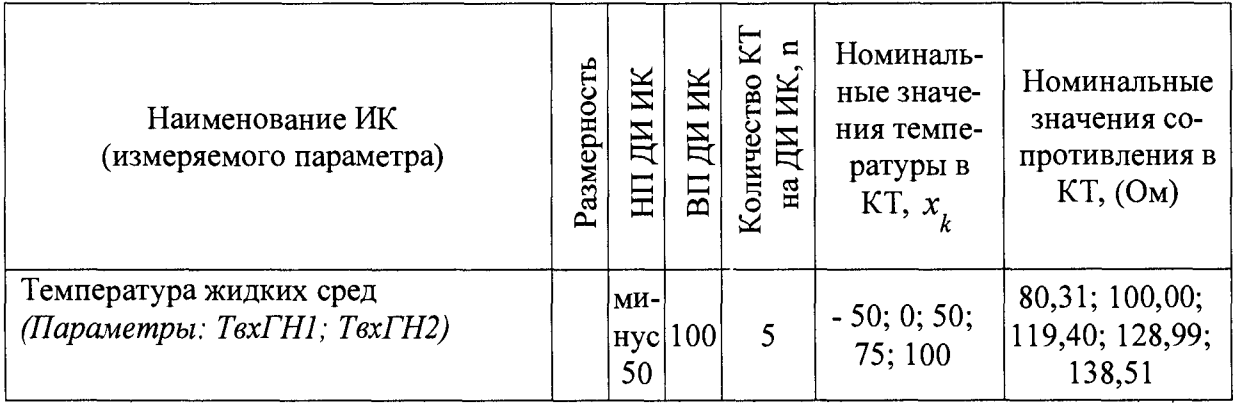

Используя программы «Recorder», поочередно для электрической части всех указанных в Таблица 9 ИК провести работы по сбору данных для определения максимальной погрешности измерений. Номинальные значения температуры в КТ исследуемого ДИ ИК устанавливать с помощью магазина сопротивлений в единицах измерения ее носителя, сопротивления постоянному току (Ом). Сопротивление постоянному току, соответствующее номинальным значениям температуры в КТ, устанавливать по номинальной статической характеристике преобразователя, ГОСТ 6651 гр.22 (Pt100, класс допуска В, W100 = 1,391), а для параметра  $T60\kappa c$  – Pt500. При сборе данных для каждого ИК выполнить не менее 3 (трех) циклов измерений.

После завершения сбора данных с помощью программы «Recorder» в автоматическом или расчетном режиме для каждого ИК определить максимальную погрешность измерений у, приведенную к ДИ или ВП по формулам (1) и (3).

8.9.4 Результаты поверки ИК температуры жидких и газообразных сред с ПП терморезистивного типа (термометрами сопротивления) считать положительными если:

погрешность ПП находится в допускаемых пределах, нормированных по ГОСТ 6651 гр.22 для терморезистивных преобразователей класса допуска В с номинальной градуировочной характеристикой Pt100 или Pt500;

максимальное значение суммарной с ПП погрешности для ИК: ТВХ.105; TBX.106; TBX.107; TBX.108; TBX.109; TBX.110; TBX.111; TBX.112; TBX.113; TBX.114; ТВХ.115; ТВХ.116; ТВХ.117; ТВХ.118, приведенной в % к ДИ ИК, находится в допускаемых пределах  $\pm 0.5$  %;

максимальное значение суммарной с ПП погрешности для ИК ТвхСТВ, при- $\overline{\phantom{m}}$ веденная в % к ВП ИК, находится в допускаемых пределах ±2,0 %;

максимальное значение суммарной с ПП погрешности для ИК ТтДВвх в % относительно ВП НЗ находится в допускаемых пределах  $\pm$  1,5 %.

максимальное значение суммарной с ПП погрешности для ИК ТвхГН, приведенная в % к ВП ИК, находится в допускаемых пределах  $\pm 1,0$  %;

максимальное значение суммарной с ПП погрешности для ИК Тбокс, приведенная в % к ВП ИК, находится в допускаемых пределах ±0,5 %.

В противном случае система бракуется и направляется в ремонт.

#### 8.10 Определение приведенной (к ВП) погрешности измерений сопротивления постоянному току, соответствующего значениям температуры в диапазоне преобразований ПП терморезистивного типа

8.10.1 Поверку каждого ИК выполнить в 2 этапа комплектным способом:

1 этап - поверку ИК с целью определение диапазона измерений и МХ (индивидуальной функции преобразования и погрешности измерений);

2 этап - определение и оценка максимальной погрешности ИК.

8.10.2 Поверку ИК выполнить в следующей последовательности.

Собрать схему поверки в соответствии с Рисунок 17, для чего на вход элек-

трической части ИК, вместо ПП, подключить магазин сопротивлений Р4831. Места подключений указаны в таблице В1, Приложения В.

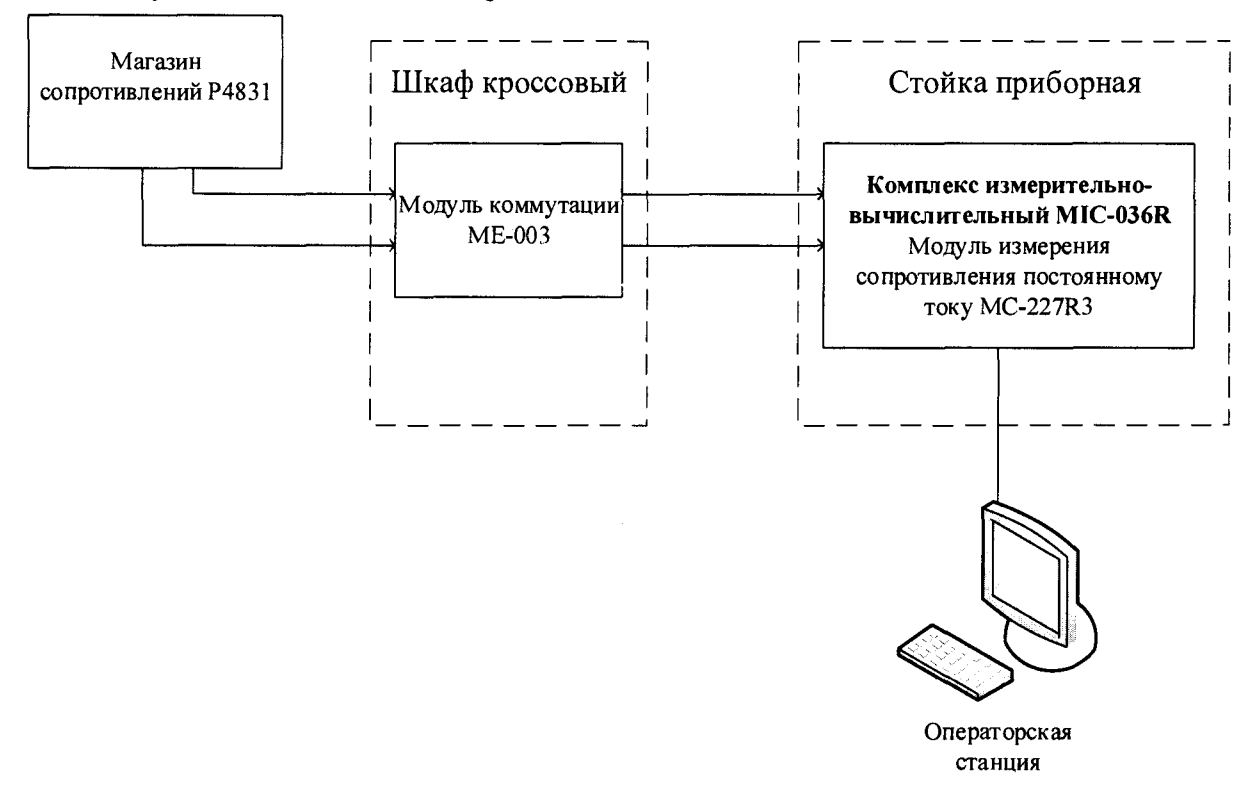

Рисунок 17 - Схема поверки ИК сопротивления постоянному току

- Включить питание АИИС и загрузить операционную систему Windows. Запустить программу «Recorder» и с ее помощью для каждого ИК измерения сопротивления установить значения в соответствии с Таблица 10.

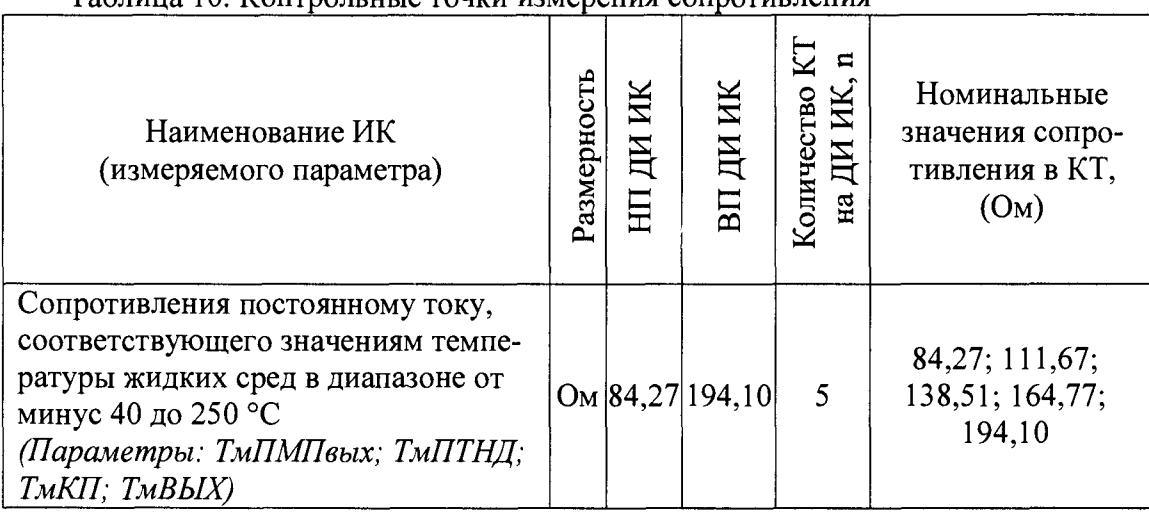

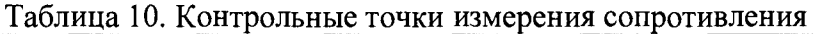

- Используя программы «Recorder», поочередно для электрической части всех указанных в Таблица 10 ИК провести работы по сбору данных для определения максимальной погрешности измерений. Номинальные значения сопротивления в КТ исследуемого ДИ ИК устанавливать с помощью магазина сопротивлений в единицах измерения ее носителя, сопротивления постоянному току (Ом). При сборе данных для каждого ИК выполнить не менее 3 (трех) циклов измерений.

- После завершения сбора данных с помощью программы «Recorder» в автоматическом или расчетном режиме для каждого ИК определить максимальную погрешность измерений у, приведенную к ВП по формулам (1) и (4).

8.10.3 Результаты поверки ИК сопротивления постоянному току считать положительными если:

максимальное значение погрешности для ИК: ТмПМПвых; ТмПТНД; ТмКП; ТмВЫХ, приведенной в % к ВП ИК, находится в допускаемых пределах ±0,5 %.

В противном случае система бракуется и направляется в ремонт.

#### **8.11 Определение приведенной (к ВП) погрешности измерений виброскорости корпуса ГТД**

8.11.1 Поверку каждого ИК выполнить в 3 этапа поэлементным способом:

- 1 этап - контроль (оценка) состояния и MX ПП;

2 этап - поверку электрической части ИК с целью определения диапазона измерений и погрешности измерений;

- 3 этап - определение и оценка максимальной погрешности ИК.

8.11.2 Для контроля (оценки) ПП отсоединить их от электрической части ИК.

- Проверить внешний вид, наличие пломб и маркировку - ПП не должен иметь видимых внешних повреждений, пломбирование, маркировка типа и номера ПП согласно паспорту (этикетке).

- Для каждого ПП проверить свидетельство об определении MX (калибровке). Свидетельство должно быть действующим.

*Примечание - В случае, если в свидетельстве о поверке не указано значение экспериментально определенной погрешности, а приведено слово «Соответствует», воспользоваться паспортными данным ПП.*

8.11.3 Поверку электрической части ИК выполнить в следующей последовательности:

- Собрать схему поверки в соответствии с Рисунок 18.

- Включить питание АИИС и загрузить операционную систему Windows. Запустить программу «Recorder» и для всех ИК виброскорости корпуса ГТД установить значения в соответствии с Таблица 11.

- Используя программу «Recorder» поочередно для всех указанных в Таблица 12 значений провести работы по сбору данных для определения максимальной погрешности измерений. Номинальные значения напряжения в КТ исследуемого ДИ ИК устанавливать для каждого значения частоты с помощью калибратора Transmille 3041 в соответствии с Таблица 12.

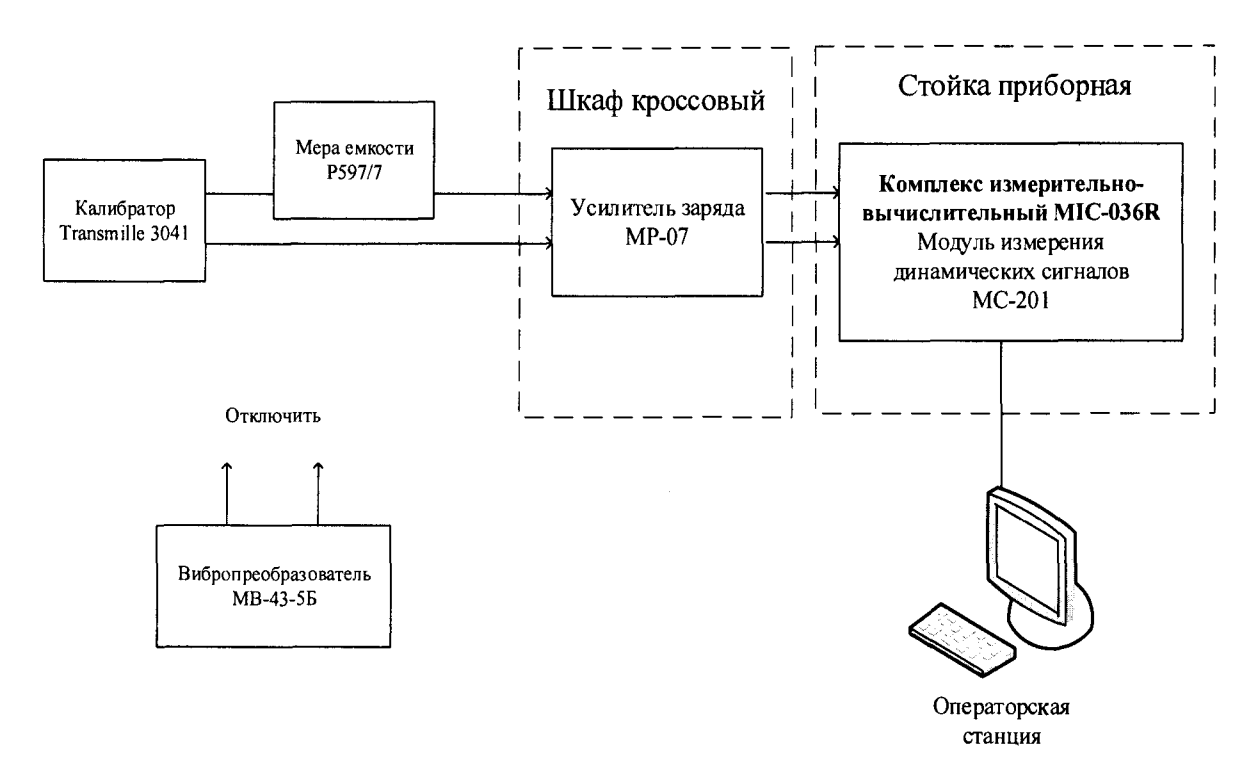

Рисунок 18 - Схема поверки ИК знакопеременного заряда, соответствующего виброскорости корпуса ГТД

| Наименование ИК (измеряемого па-<br>раметра) | Размерность | ИΚ<br>$H_{\rm H}$<br>HЦ | ИK<br>ДИ<br>BП | Количе-<br>ство КТ<br>на ДИ<br>ИК,<br>$\mathbf \Pi$ | Номинальные<br>значения в КТ,<br>$x_{k}$ |
|----------------------------------------------|-------------|-------------------------|----------------|-----------------------------------------------------|------------------------------------------|
| Виброскорость<br>(Параметры: VPКввр; V3Пвер) | MM/C        | 0                       | 100            | 6                                                   | 0; 20; 40; 60; 80;<br>100                |
|                                              | $\Gamma$ ц  | 30                      | 200            | 6                                                   | 30; 64; 98; 132;<br>166; 200             |

Таблица 11 - Контрольные точки измерений виброскорости

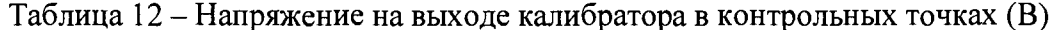

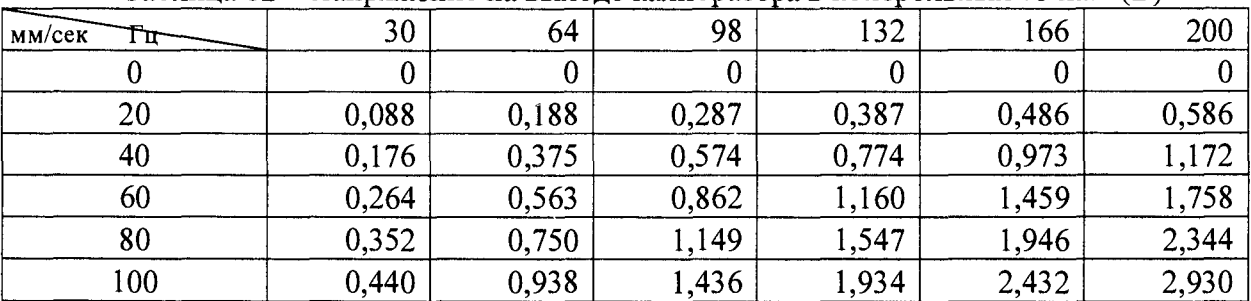

При сборе данных для каждого ИК выполнить не менее 3 (трех) циклов измерений по каждому значению частоты.

После завершения сбора данных для каждого ИК с помощью программы «Recorder» в автоматическом или расчетном режиме определить максимальную погрешность измерений у, приведенную в % к ВП ИК по формулам (1) и (4).

8.11.4 Результаты поверки ИК виброскорости корпуса ГТД считать положительными, если максимальное, суммарное с ПП, значение погрешности измерений для каждого ИК находится в допускаемых пределах ± 10%.

В противном случае система бракуется и направляется в ремонт.

#### **8.12 Определение относительной и приведенной погрешности измерений си лы от тяги**

8.12.1 Поверку каждого ИК выполнить в 2 этапа комплектным способом:

- 1 этап - поверку ИК с целью определение погрешности измерений;

- 2 этап - определение и оценка максимальной погрешности ИК.

8.12.2 Поверку ИК выполнить в следующей последовательности.

- Собрать схему поверки в соответствии с Рисунок 19 для проверки прямой тяги.

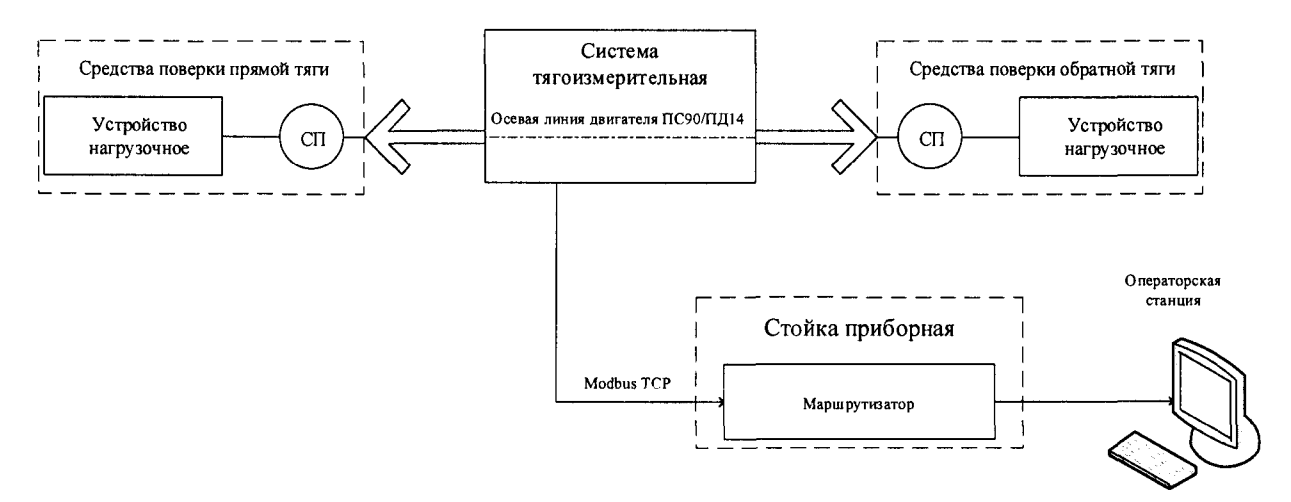

Рисунок 19 - Схема поверки ИК силы от тяги

- Включить питание АИИС и загрузить операционную систему Windows. Запустить программу «Recorder».

- Используя программу «Recorder», провести поверку для определения максимальной погрешности измерений. Номинальные значения силы от тяги в КТ исследуемого ДИ ИК устанавливать с помощью СП (образцового динамометра) в соответствии с Таблица 13 сначала с начала повышая нагрузку до ВП, а затем снижая ее до НП. Силу устанавливать с помощью устройства нагрузочного по СП (образцовому динамометру). При сборе данных для ИК выполнить не менее 3 (трех) циклов измерений.

- Собрать схему поверки в соответствии с Рисунок 19 для обратной прямой тяги. Повторить все действия предыдущего пункта для обратной тяги

При сборе данных для каждого ИК выполнить не менее 3 (трех) циклов измерений.

| Наименование<br>ИК<br>(измеряемого<br>параметра)                  | Размерность | ИК<br>ДИ<br>HЦ | ИK<br>ДИ<br>BП | Количе-<br>ство КТ<br>на ДИ,<br>n | Номинальные значения силы от тяги<br>в КТ,<br>$\boldsymbol{A}$ |
|-------------------------------------------------------------------|-------------|----------------|----------------|-----------------------------------|----------------------------------------------------------------|
| Сила<br><b>OT</b><br>тяги<br>(прямая)<br>(Параметр: $R$ )         | кH          | 0              | 175            | 10                                | $\vert 0; 20; 40; 60; 80; 100; 120; 140; 160; 175 \vert$       |
| Сила<br>$\overline{or}$<br>ТЯГИ<br>(обратная)<br>(Параметр: $R$ ) |             | $\theta$       | 40             |                                   | 0; 10; 20; 30; 40                                              |

Таблица 13 - Контрольные точки измерения силы от тяги

- После завершения сбора данных для каждого ИК с помощью программы «Recorder» в автоматическом или расчетном режиме определить максимальную погрешность измерений, для прямой и обратной тяги в диапазоне от 0 до 60 кН относительную в % к ДИ, т.е. к 60 кН  $\gamma$ , по формулам (1) и (3), а на диапазоне от 60 до Rmax приведенную погрешность 8 в % относительно ИЗ силы в КТ по формулам (1) и (2).

8.12.3 Результаты поверки ИК силы от тяги считать положительными, если погрешности измерений  $\delta$  и  $\gamma$  находятся в допускаемых пределах  $\pm$  0,5 %.

В противном случае система бракуется и направляется в ремонт.

#### **8.13 Определение приведенной (к ВП) погрешности измерений напряжения переменного трехфазного тока**

8.13.1 Поверку ИК выполнить в 3 этапа поэлементным способом:

- 1 этап - контроль (оценка) состояния и MX ПП;

2 этап - поверку электрической части ИК с целью определения диапазона измерений и погрешности измерений;

- 3 этап - определение и оценка максимальной погрешности ИК.

8.13.2 Для контроля (оценки) ПП отсоединить их от электрической части ИК.

- Проверить внешний вид, наличие пломб и маркировку - ПП не должен иметь видимых внешних повреждений, пломбирование, маркировка типа и номера ПП согласно паспорту (этикетке).

Для каждого ПП проверить свидетельство об определении MX (калибровке). Свидетельство должно быть действующим.

*Примечание - В случае, если в свидетельстве о поверке не указано значение экспериментально определенной погрешности, а приведено слово «Соответствует», воспользоваться паспортными данным ПП.*

8.13.3 Поверку электрической части ИК выполнить в следующей последовательности.

- Собрать схему поверки в соответствии с Рисунок 20, для чего на вход электрической части ИК, подключить калибратор Transmille 3041 в режиме воспроизведения напряжения постоянного тока от 0 до 10 В.

- Включить питание АИИС и загрузить операционную систему Windows. Запустить программу «Recorder» и для всех ИК напряжения переменного тока установить значения в соответствии с Таблица 14.

- Используя программу «Recorder» поочередно для всех указанных в Таблица 14 ИК провести работы по сбору данных для определения максимальной погрешности измерений. Номинальные значения напряжения в КТ исследуемого ДИ ИК устанавливать с помощью калибратора Transmille 3041 в вольтах в соответствии с Таблица 14.

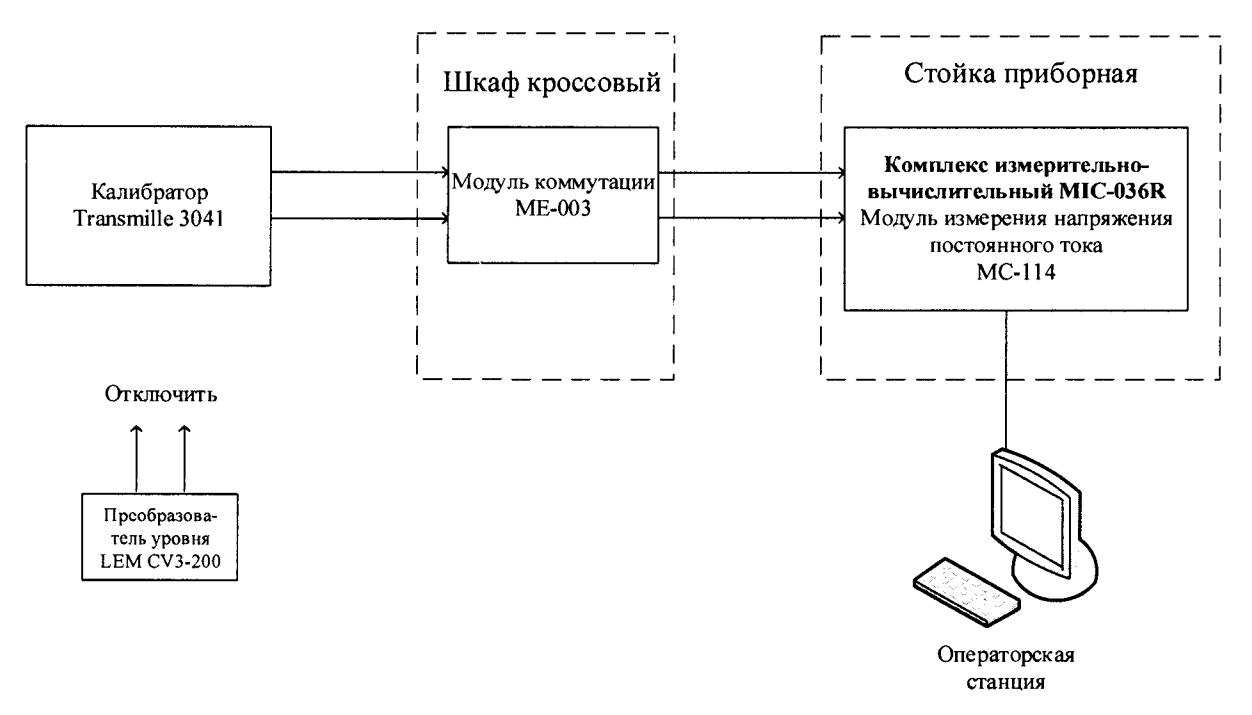

Рисунок 20 - Схема поверки ИК напряжения переменного тока

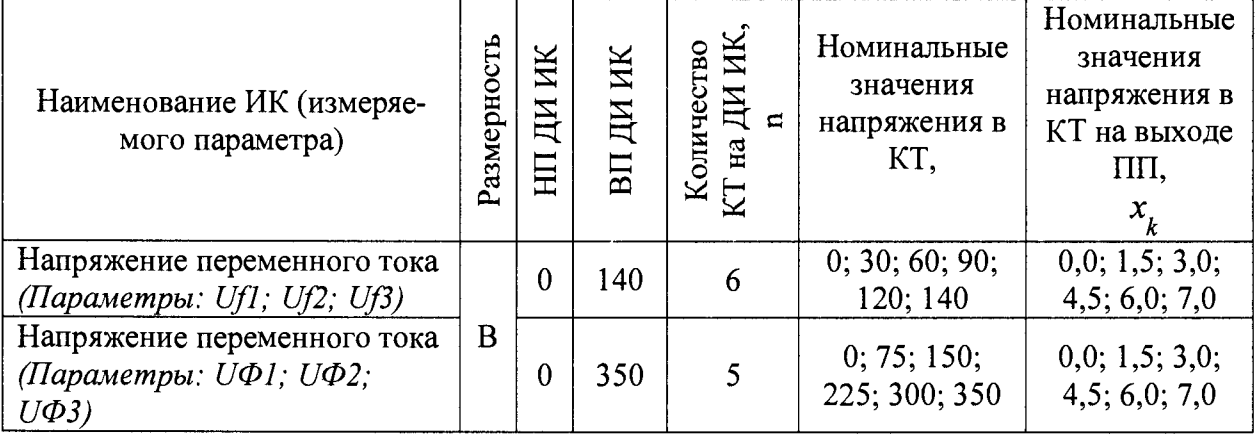

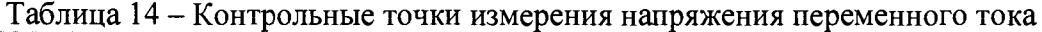

При сборе данных для каждого ИК выполнить не менее 3 (трех) циклов измерений.

- После завершения сбора данных для каждого ИК с помощью программы «Recorder» в автоматическом или расчетном режиме определить максимальную погрешность измерений у, приведенную в % к ВП ИК по формулам (1) и (4).

8.13.4 Результаты поверки ИК напряжения переменного тока, считать положительными, если максимальное значение, суммарной с первичным преобразователем, погрешности измерений для каждого ИК находится в допускаемых пределах ±2,5%.

В противном случае система бракуется и направляется в ремонт.

#### **8.14 Определение приведенной (к ВП) погрешности измерений силы переменного тока**

8.14.1 Поверку ИК выполнить в 3 этапа поэлементным способом:

- 1 этап - контроль (оценка) состояния и MX ПП;

2 этап - поверку электрической части ИК с целью определения диапазона измерений и погрешности измерений;

- 3 этап - определение и оценка максимальной погрешности ИК.

8.14.2 Для контроля (оценки) ПП отсоединить их от электрической части ИК.

- Проверить внешний вид, наличие пломб и маркировку - ПП не должен иметь видимых внешних повреждений, пломбирование, маркировка типа и номера ПП согласно паспорту (этикетке).

- Для контроля (оценки) состояния и MX преобразователей ток-напряжение HAL и HAT, а также преобразователей напряжение-напряжение провести калибровку указанных ПП в соответствии с документом «Датчики тока серии L. Методика поверки МП 57086 с изменением 1», утвержденной Заместителем начальника ФГУП «ВНИИМС» в сентябре 2015г.

- После контроля (оценки) состояния и MX преобразователи тока и напряжение установить на штатное место, закрепить, подключить кабель соединения преобразователя с электрической частью ИК.

8.14.3 Поверку электрической части ИК выполнить в следующей последовательности.

- Собрать схему поверки в соответствии с Рисунок 21, для чего на вход электрической части ИК, подключить калибратор Transmille 3041 в режиме воспроизведения напряжения постоянного тока от 0 до 10 В.

- Включить питание АИИС и загрузить операционную систему Windows. Запустить программу «Recorder» и для всех ИК напряжения переменного тока установить значения в соответствии с Таблица 15.

- Используя программу «Recorder» поочередно для всех указанных в Таблица 15 ИК провести работы по сбору данных для определения максимальной погрешности измерений. Номинальные значения напряжения в КТ исследуемого ДИ ИК устанавливать с помощью калибратора Transmille 3041 в вольтах в соответствии с Таблица 15.

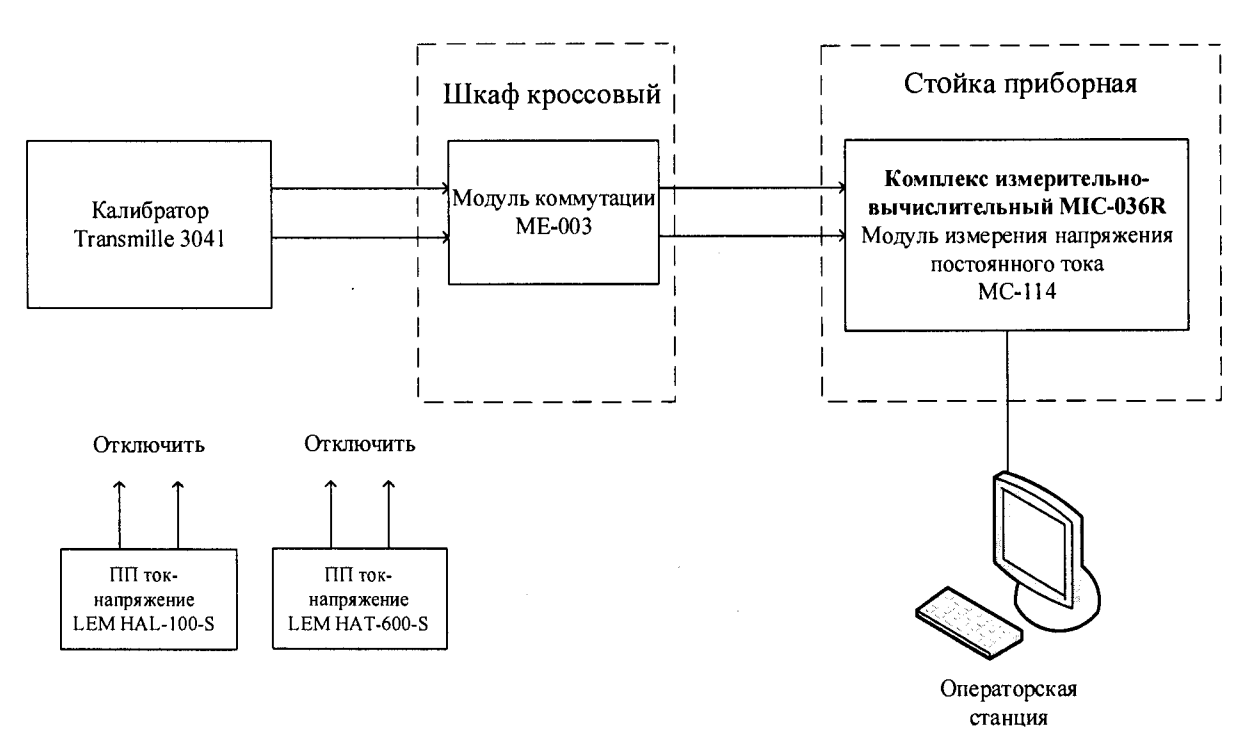

Рисунок 21 - Схема поверки ИК силы переменного тока

| таблица тэ – контрольные точки измерения силы переменного тока                  |             |                         |                           |                                                     |                                             |                                                                                          |  |  |  |
|---------------------------------------------------------------------------------|-------------|-------------------------|---------------------------|-----------------------------------------------------|---------------------------------------------|------------------------------------------------------------------------------------------|--|--|--|
| Наименование ИК (измеря-<br>емого параметра)                                    | Размерность | ИΚ<br>$H_{\rm H}$<br>HЦ | Ж<br>Щ<br>B <sub>II</sub> | Количество<br>$\rm K_G$ на ДИ ИК,<br>$\mathbb{H}$ = | Номиналь-<br>ные значения<br>тока в КТ      | Номинальные<br>значения<br>напряжения в<br>$KT$ , (В) на вы-<br>ходе ПП<br>$\mathcal{X}$ |  |  |  |
| Сила переменного тока<br>(Параметры: $Jf1$ ; $Jf2$ ; $Jf3$ )                    |             | $\theta$                | 560                       | 6                                                   | $\vert 0; 120; 240; 360; \vert$<br>480; 560 | 0; 0,8; 1,6; 2,4;<br>3,2;3,73                                                            |  |  |  |
| Сила переменного тока<br>$J\Phi$ 2:<br>(Параметры:<br>$J\Phi l$ :<br>$J\Phi$ 3) | A           | 0                       | 60                        | 6                                                   | 60                                          | 0; 12; 24; 36; 48; 0; 0, 48; 0, 96; 1, 44;                                               |  |  |  |

 $T_2$ 

При сборе данных для каждого ИК выполнить не менее 3 (трех) циклов измерений.

После завершения сбора данных для каждого ИК с помощью программы «Recorder» в автоматическом или расчетном режиме определить максимальную погрешность измерений у, приведенную в % к ВП ИК по формулам (1) и (4).

8.14.4 Результаты поверки ИК силы переменного тока, считать положительными, если максимальное значение, суммарной с первичным преобразователем, погрешности измерений для каждого ИК находится в допускаемых пределах  $\pm 1$  %.

В противном случае система бракуется и направляется в ремонт.

8.15 Определение приведенной (к ВП) погрешности измерений частоты переменного тока

8.15.1 Поверку ИК выполнить в 3 этапа поэлементным способом:

1 этап - контроль (оценка) состояния и МХ ПП;

2 этап - поверку электрической части ИК с целью определения диапазона измерений и погрешности измерений;

3 этап - определение и оценка максимальной погрешности ИК.

8.15.2 Для контроля (оценки) ПП отсоединить их от электрической части ИК.

Проверить внешний вид, наличие пломб и маркировку - ПП не должен иметь видимых внешних повреждений, пломбирование, маркировка типа и номера ПП согласно паспорту (этикетке).

Для каждого ПП проверить наличие свидетельства о поверке (протокола определения действительных МХ (сертификата о калибровке)).

Примечание - В случае, если в свидетельстве о поверке не указано значение экспериментально определенной погрешности, а приведено слово «Соответствует», воспользоваться паспортными данным ПП.

После контроля (оценки) состояния и МХ преобразователи напряжения установить на штатное место, закрепить, подключить кабель соединения преобразователя с электрической частью ИК.

8.15.3 Поверку электрической части ИК частоты переменного трехфазного тока провести в следующей последовательности.

Собрать схему поверки в соответствии с Рисунок 22, для чего на вход электрической части ИК, подключить генератор сигналов Г3-110.

Включить питание АИИС и загрузить операционную систему Windows. Запустить программу «Recorder» и для всех ИК напряжения переменного тока установить значения в соответствии с Таблица 16.

Используя программу «Recorder» поочередно для всех указанных в Таблица 16 ИК провести работы по сбору данных для определения максимальной погрешности измерений. Номинальные значения частоты в КТ исследуемого ДИ ИК устанавливать с помощью генератора сигналов ГЗ-110 в герцах в соответствии с Таблица 16.

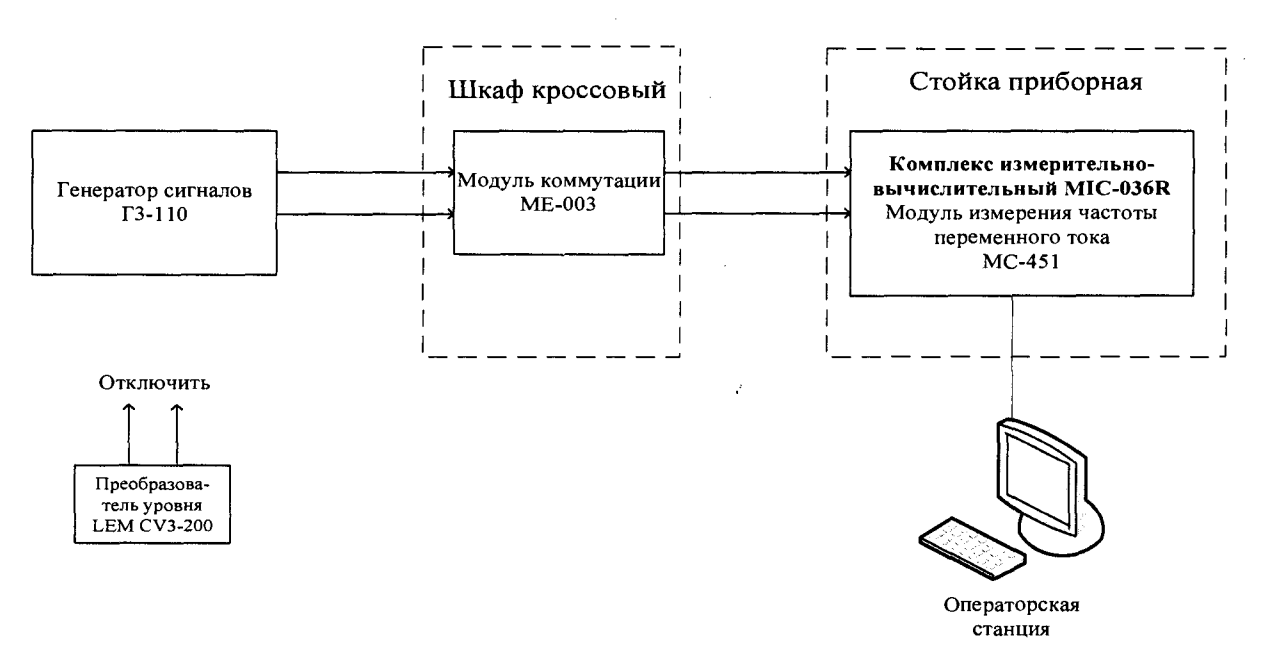

Рисунок 22 - Схема поверки ИК частоты переменного тока

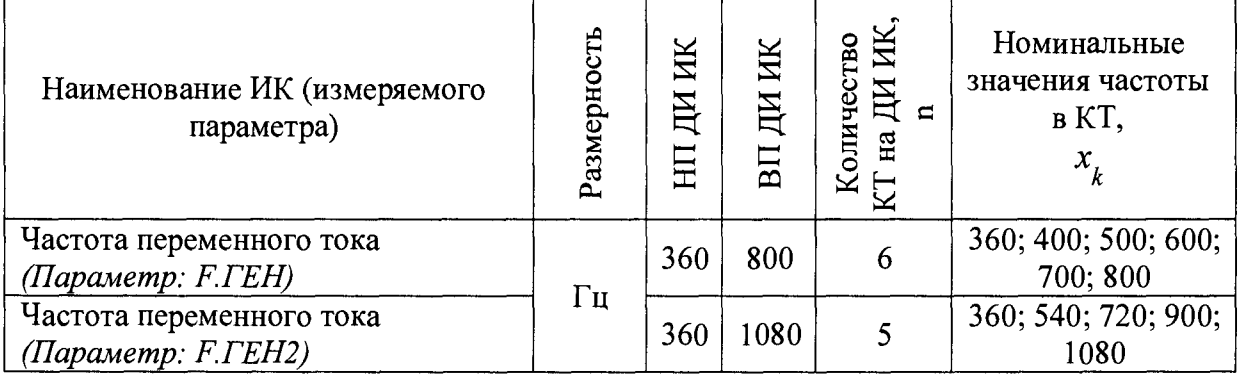

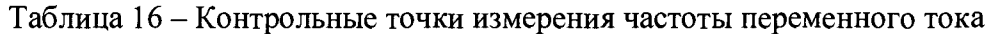

При сборе данных для каждого ИК выполнить не менее 3 (трех) циклов измерений.

После завершения сбора данных для каждого ИК с помощью программы «Recorder» в автоматическом или расчетном режиме определить максимальную погрешность измерений у, приведенную в % к ВП ИК по формулам (1) и (4).

8.15.4 Результаты поверки ИК частоты переменного тока, считать положительными, если максимальное значение, суммарной с первичным преобразователем, погрешности измерений для каждого ИК находится в допускаемых пределах ±1 %.

В противном случае система бракуется и направляется в ремонт.

#### 8.16 Определение приведенной (к ВП) погрешности измерений температуры и относительной влажности окружающего воздуха

8.16.1 Поверку каждого ИК выполнить в 3 этапа поэлементным способом:

1 этап - контроль (оценка) состояния и МХ ПП;

2 этап - поверку электрической части ИК с целью определение диапазона измерений и МХ (индивидуальной функции преобразования и погрешности измерений);

3 этап - определение и оценка максимальной погрешности ИК.

Для контроля (оценки) ПП отсоединить их от электрической части ИК.

Проверить внешний вид, наличие пломб и маркировку - ПП не должен иметь ви-

димых внешних повреждений, пломбирование, маркировка типа и номера ПП согласно паспорту (этикетке).

Для ПП проверить наличие свидетельства о поверке (протокола определения действительных MX (сертификата о калибровке)).

*Примечание - В случае, если в свидетельстве о поверке не указано значение экспериментально определенной погрешности, а приведено слово «Соответствует», воспользоваться паспортными данным ПП.*

*-* . После контроля (оценки) состояния и MX преобразователи напряжения установить на штатное место, закрепить, подключить кабель соединения преобразователя с электрической частью ИК.

8.16.2 Поверку электрической части ИК выполнить в следующей последовательности

-Собрать схему поверки в соответствии с Рисунок 23, для чего на вход ИК подключить калибратор сигналов ИКСУ-260 в режиме воспроизведения силы постоянного тока от 4 до 20 мА.

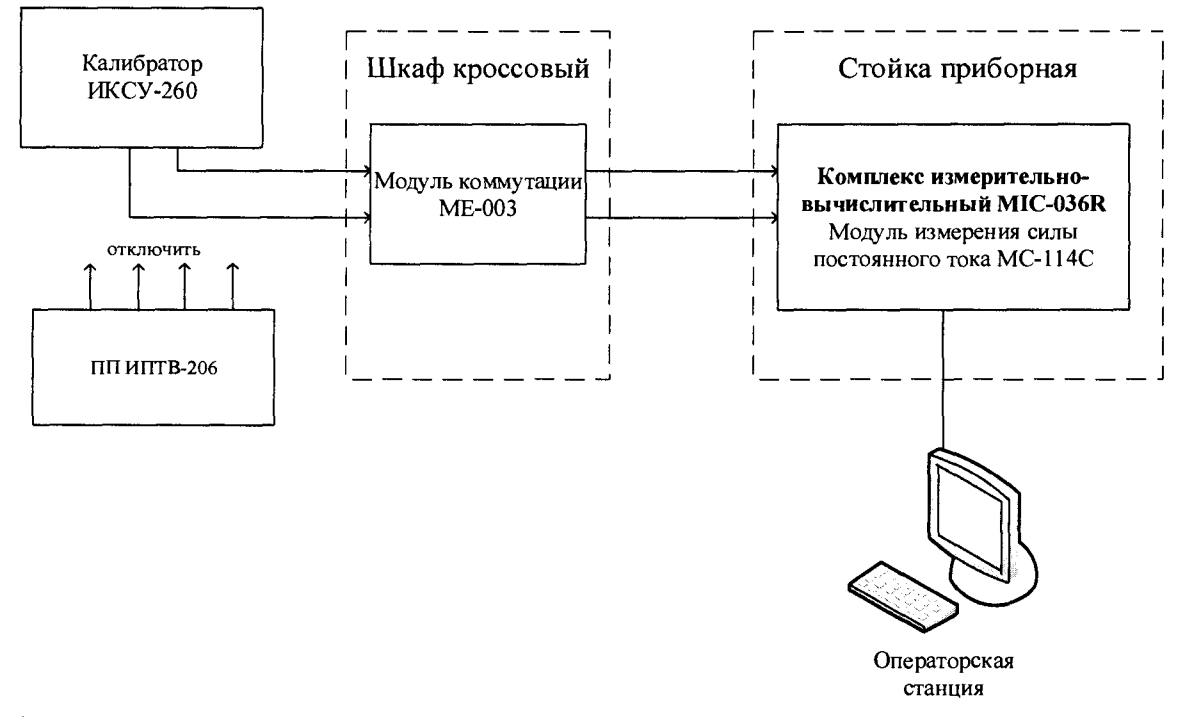

Рисунок 23 - Схема поверки ИК температуры и ИК относительной влажности атмосферного воздуха

-Включить питание АИИС и загрузить операционную систему Windows. Запустить программу «Recorder» и с ее помощью для каждого ИК силы тока датчиков ДПИ установить значения в соответствии с Таблица 17.

-Используя программу «Recorder», поочередно для всех указанных в Таблица 17 ИК провести работы по сбору данных для определения максимальной погрешности измерений. Номинальные значения силы постоянного тока в КТ исследуемого ДИ ИК устанавливать с помощью калибратора в единицах измерений силы тока, мА, в соответствии с Таблица 17. При сборе данных выполнить не менее 3 (трех) циклов измерений.

Таблица 17 - Контрольные точки измерения температуры и ИК относительной влажности атмосферного воздуха

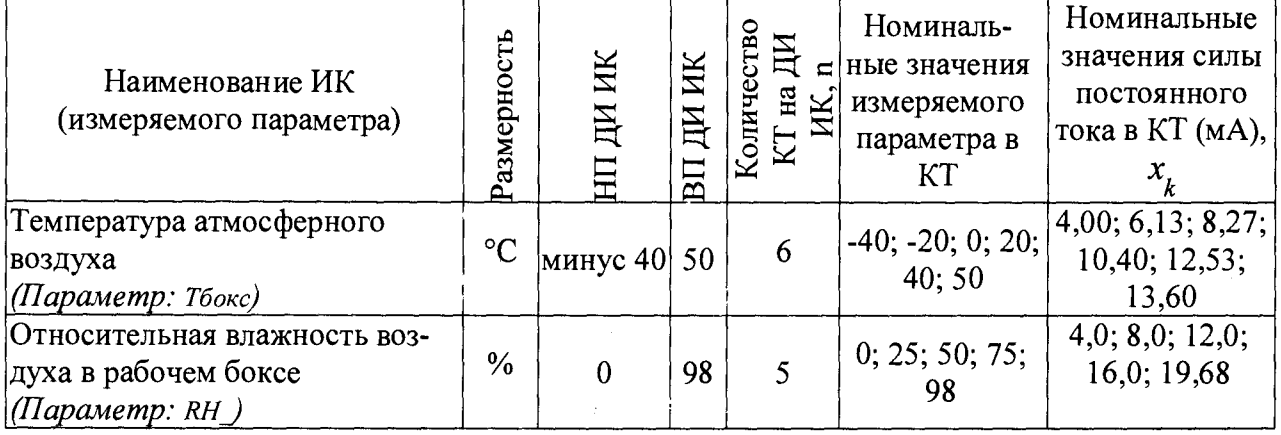

8.16.3 После завершения сбора данных с помощью программы «Recorder» в автоматическом режиме для каждого ИК определить максимальную погрешность измерений у, приведенную в % к ВП по формулам (1) и (4).

8.16.4 Результаты поверки ИК силы постоянного тока считать положительными если:

 $-TIII$  (ИПТВ-206) поверен, имеет действительное свидетельство о поверке, и его максимальная погрешность измерений находится в допускаемых пределах;

-максимальное значение суммарной с ПП погрешности, приведенное в % к ВП, находится в допускаемых пределах  $\pm 3$  % для относительной влажности атмосферного воздуха и максимальное значение абсолютной погрешности находится в допускаемых пределах  $\pm 0.5$  % для температуры окружающего воздуха.

В противном случае система бракуется и направляется в ремонт.

8.17 Определение абсолютной погрешности измерений атмосферного давле-

ния

8.17.1 Поверку ИК выполнить в 2 этапа комплектным способом:

1 этап - контроль (оценка) состояния и МХ ПП;  $\overline{\phantom{m}}$ 

2 этап - определение и оценка максимальной погрешности ИК.

8.17.2 Для контроля (оценки) ПП отсоединить их от электрической части ИК.

- Проверить внешний вид, наличие пломб и маркировку - ПП не должен иметь видимых внешних повреждений, пломбирование, маркировка типа и номера ПП согласно паспорту (этикетке).

Для ПП проверить наличие свидетельства о поверке (протокола определения действительных МХ (сертификата о калибровке)).

Примечание - В случае, если в свидетельстве о поверке не указано значение экспериментально определенной погрешности, а приведено слово «Соответствует», воспользоваться паспортными данным ПП.

-Схема ИК атмосферного давления показана на Рисунок 24.

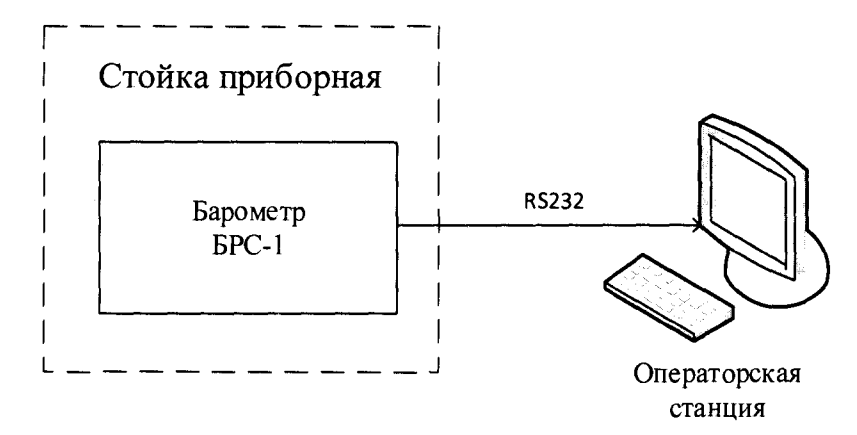

Рисунок 24 - Схема ИК атмосферного давления

 $-$ Так как первичный преобразователь атмосферного давления, барометр БРС-1, на выходе выдает сигнал в цифровом виде по протоколу RS232 в операторскую станцию то абсолютная погрешность измерений атмосферного давления равна абсолютной погрешности первичного преобразователя.

8.17.3 Результаты поверки ИК напряжения переменного тока, считать положительными, если максимальное значение абсолютной погрешности измерений первичного преобразователя находится в допускаемых пределах ±67,0 Па.

В противном случае система бракуется и направляется в ремонт.

#### ОБРАБОТКА РЕЗУЛЬТАТОВ ИЗМЕРЕНИЙ 9

9.1 Расчет характеристик погрешности

Значение абсолютной погрешности измерений в *ј*-той точке определить по формуле:

$$
\Delta A j = A j - A_3,\tag{1}
$$

где Аэ - значение физической величины, установленное рабочим эталоном.

#### 9.2 Определение относительной погрешности

Значение относительной погрешности измерений в *ј*-той точке определить по формуле:

$$
\delta_j = \pm \frac{\Delta A_j}{|A_s|} \cdot 100\% \tag{2}
$$

9.3 Расчет значения приведенной (к ДИ) погрешности

Значения приведенной (к ДИ) погрешности измерений физической величины для каждой точки проверки определить по формуле:

$$
\gamma_{j\pi} = \frac{\Delta A_j}{\left| P_j - P_i \right|} \cdot 100\% \tag{3}
$$

где:  $P_j$  - значение верхнего предела измерений;

 $P_i$ . значение нижнего предела измерений.

9.4 Расчет значения приведенной (к ВП) погрешности

Значения приведенной к верхнему пределу погрешности измерений физической величины для каждой точки проверки определить по формуле:

$$
\gamma_{j} = \frac{\Delta A_j}{\left| P_j \right|} \cdot 100\% \tag{4}
$$

#### **10 ОФОРМЛЕНИЕ РЕЗУЛЬТАТОВ ПОВЕРКИ**

Результаты поверки заносятся в протокол поверки (Приложение А или Б).

При положительных результатах поверки оформляется свидетельство о поверке, на верхний левый угол дверцы стойки приборной наносится знак поверки в виде наклейки.

*Пргшечание - в свидетельстве о поверке указывать, что оно действительно при наличии действующих свидетельств о поверке на ПП, входящих в ИК, поверяемых поэлементным способом.*

При отрицательных результатах поверки оформляется извещение о непригодности к применению с указанием причин забракования.

Ведущий инженер

Ведущий инженер<br>ФГУП «ВНИИМ им. Д.И. Менделеева» Серии С.Н. Чурилов

### Приложение А *(справочное)* **Форма протокола поверки при расчетном способе поверки**

# **ПРОТОКОЛ**

#### **Результаты замеров поверяемых каналов АИИС Каскад-М1**

Таблица А1 - (наименование измеряемого параметра)

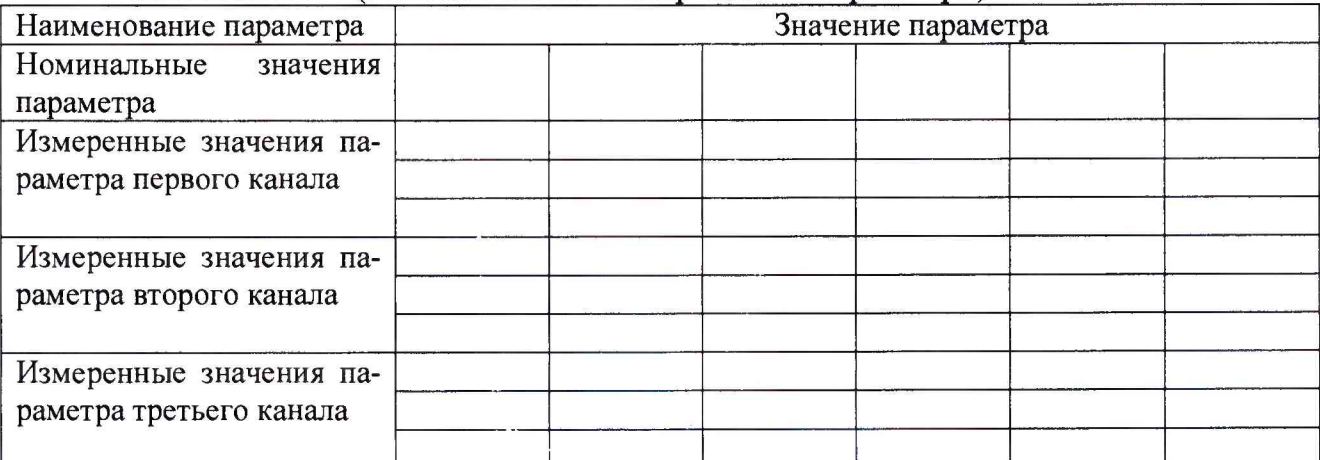

Максимальное значение (относительной, приведенной к ВП, приведенной ДИ, абсолютной) погрешности, первого канала:\_\_\_\_\_\_\_\_\_\_\_\_\_

Максимальное значение (относительной, приведенной к ВП, приведенной ДИ, абсолютной) погрешности, второго канала:

Максимальное значение (относительной, приведенной к ВП, приведенной ДИ, абсолютной) погрешности, третьего канала:

#### Таблица А2 - (наименование измеряемого параметра)

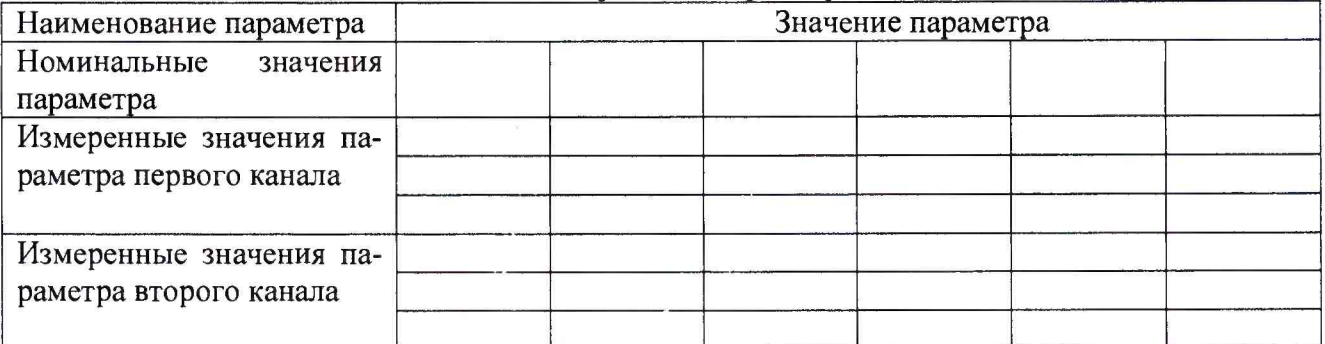

Максимальное значение (относительной, приведенной к ВП, приведенной ДИ, абсолютной) погрешности, первого канала:\_\_\_\_\_\_\_\_\_\_\_\_\_

Максимальное значение (относительной, приведенной к ВП, приведенной ДИ, абсолютной) погрешности, второго канала:\_\_\_\_\_\_\_\_\_\_\_\_\_

Испытание провел(а) Ф И.О.

#### Приложение Б

#### (рекомендуемое)

#### Форма протокола поверки при автоматическом способе поверки

#### Протокол

поверки измерительного (ых) канала (ов) Системы Дата: , время : Диапазон поверки: Количество циклов: ... Количество порций: Размер порции:

Обратный ход:

Наименование эталона

Температура окружающей среды: , влажность: измерено:

Версия ПО "Recorder":  $\sim$ 

ПО "Калибровка" версия:

Список контрольных точек.

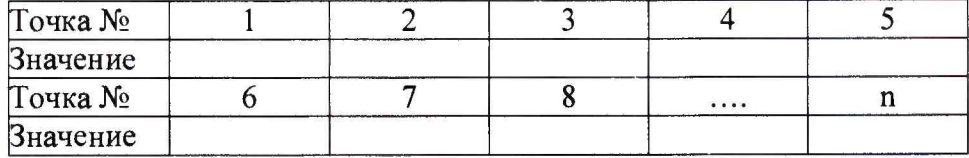

Каналы:

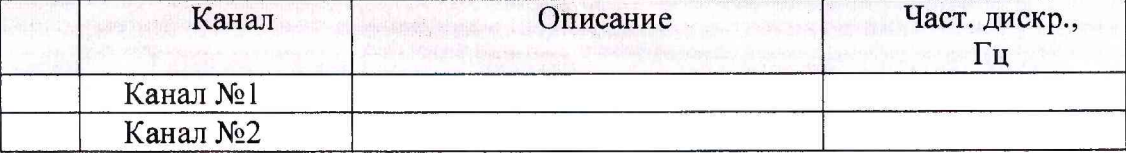

#### Сводная таблица.

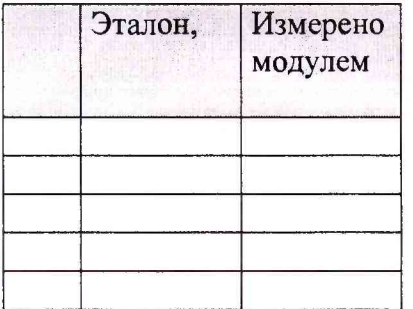

S - оценка систематической составляющей погрешности, А - оценка случайной составляющей погрешности, Н - оценка вариации, Dm - оценка погрешности (максимум).

Dr - относительная погрешность.

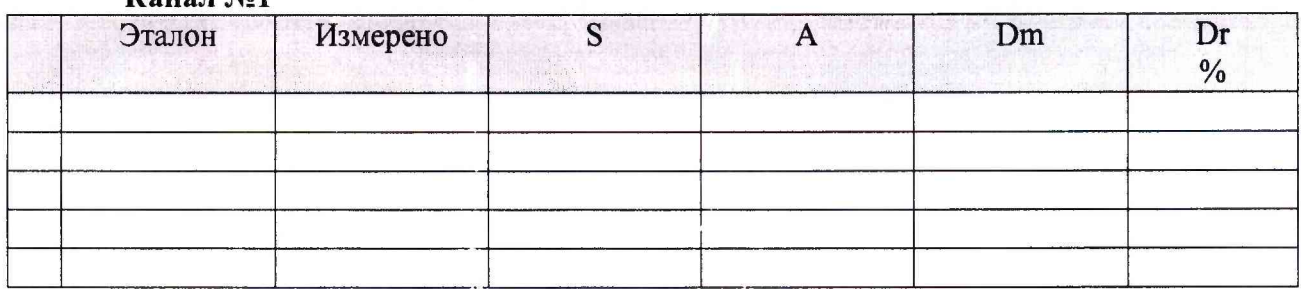

Канал №1

Погрешность (максимальная) на всем диапазоне:

Приведенная погрешность:\_\_\_\_\_\_ %.

Во время проверки использовалась следующая калибровочная (аппаратная) функция: Таблица линейной интерполяции.

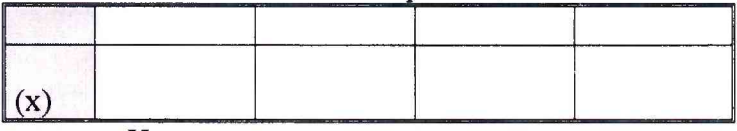

Интерполяция за границами: есть.

#### **Канал №2**

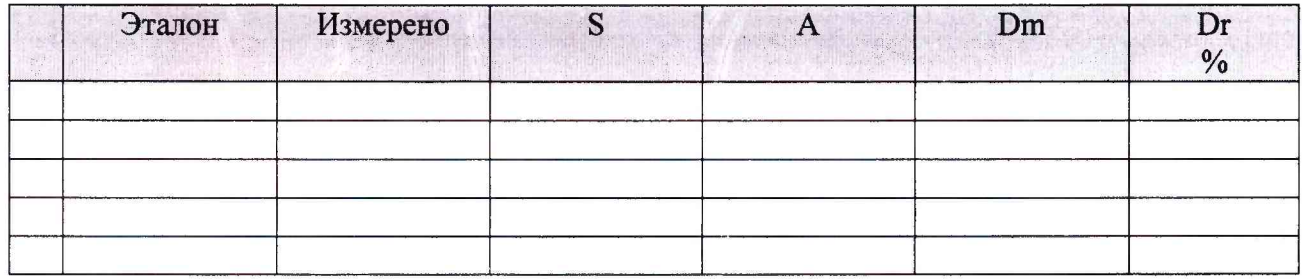

Погрешность (максимальная) на всем диапазоне: Приведенная погрешность: %.

Во время проверки использовалась следующая калибровочная (аппаратная) функция: Таблица линейной интерполяции

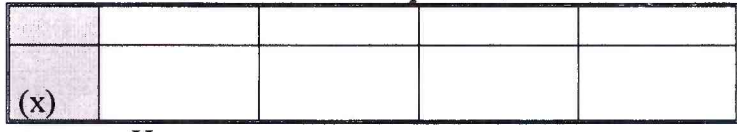

Интерполяция за границами: есть.

#### **Сводная таблица погрешностей**

De - приведенная погрешность, Dr - относительная погрешность, N1 - оценка нелинейности.

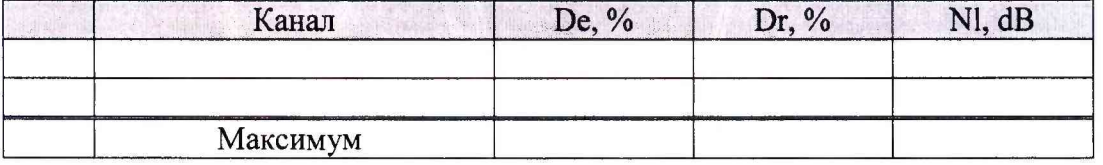

#### **Допусковый контроль**

Допустимое значение приведенной погрешности:\_\_\_\_\_\_%.

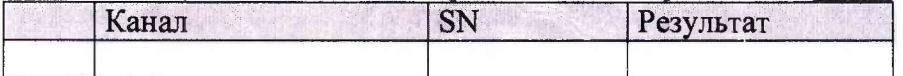

Поверку провел (а)

### Приложение В

*(справочное)*

### **Места подключения эталонов при поверке отдельных**

#### **измерительных каналов**

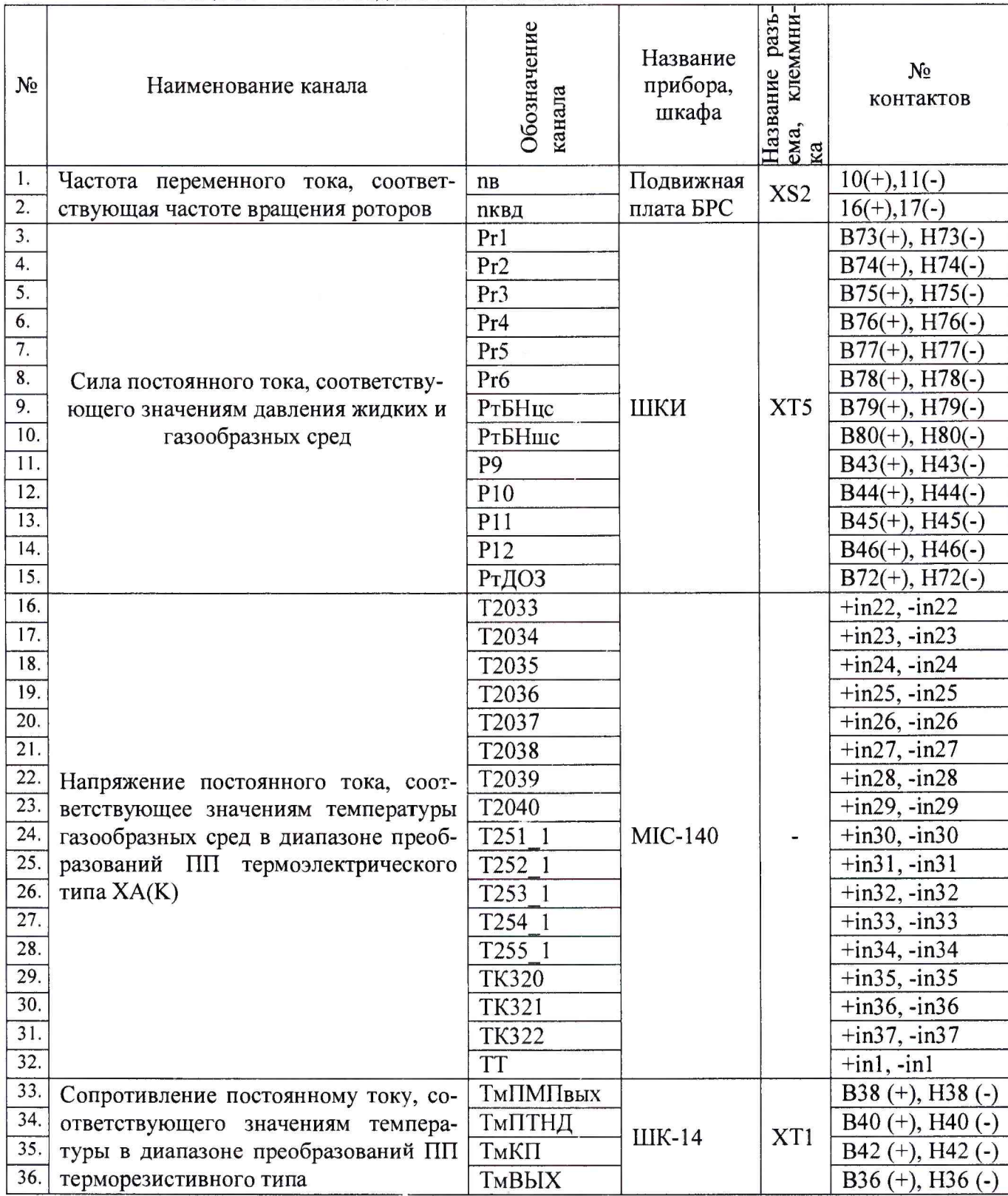

#### Таблица В1 - Места подключения эталонов